Markus Neteler Fondazione E. Mach – CRI, Italy [http://gis.cri.fmach.it](http://gis.cri.fmach.it/) & GRASS Development Team

## **News in GRASS GIS 7**

**FOSS4G-CEE 2013 Bucharest, Romania**

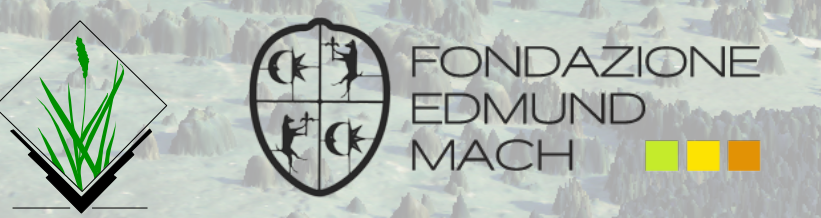

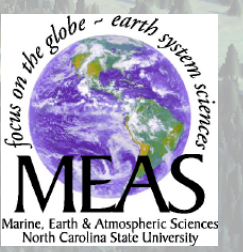

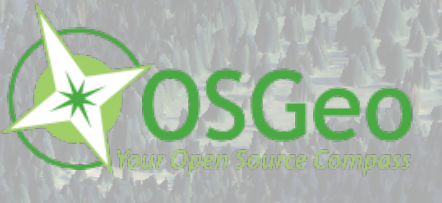

N

eteler, Italy

**C-B**  $\mathcal{L}$ Alic

## **GRASS GIS 7 User interface**

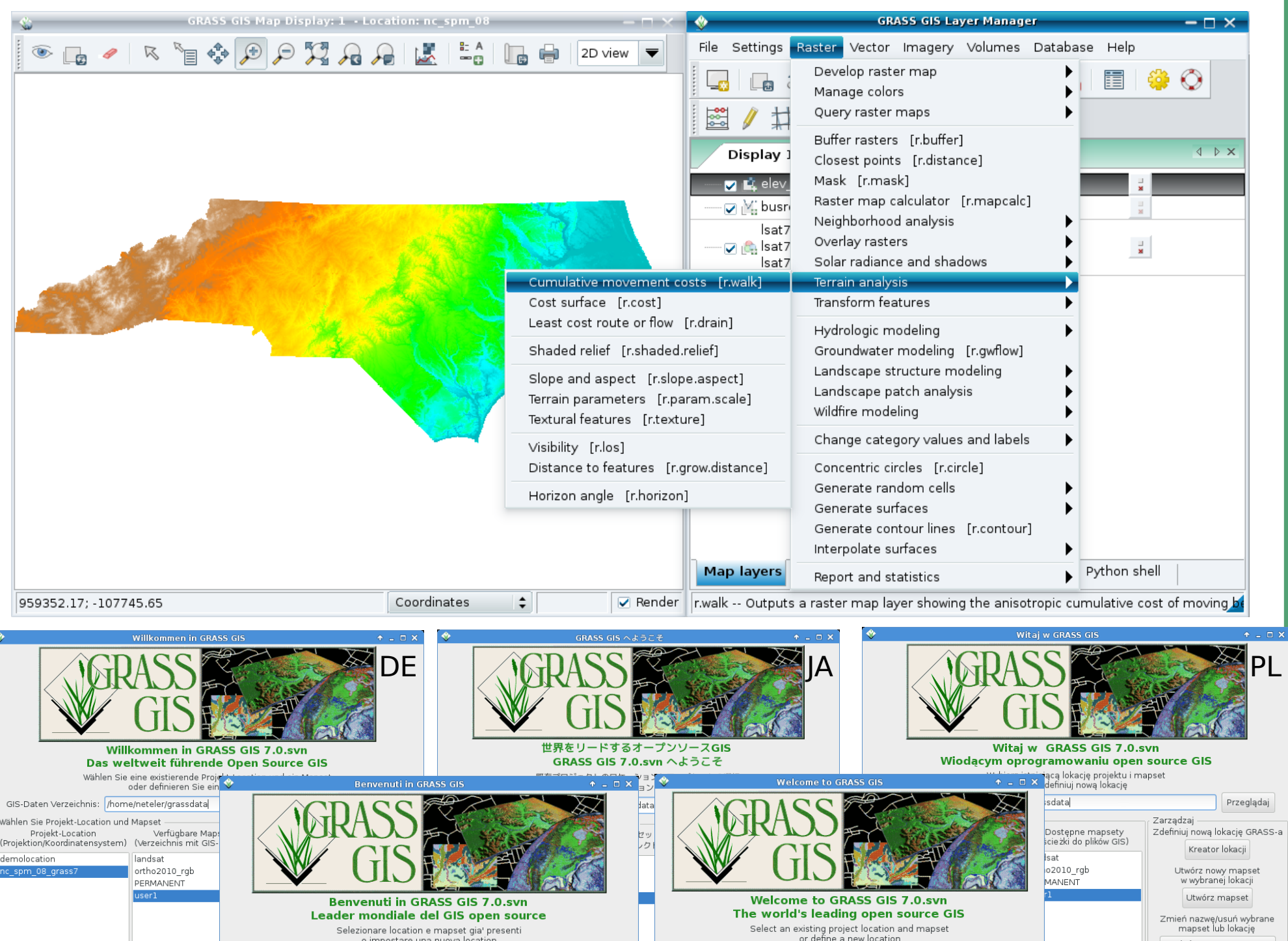

## **GRASS GIS: Interoperability**

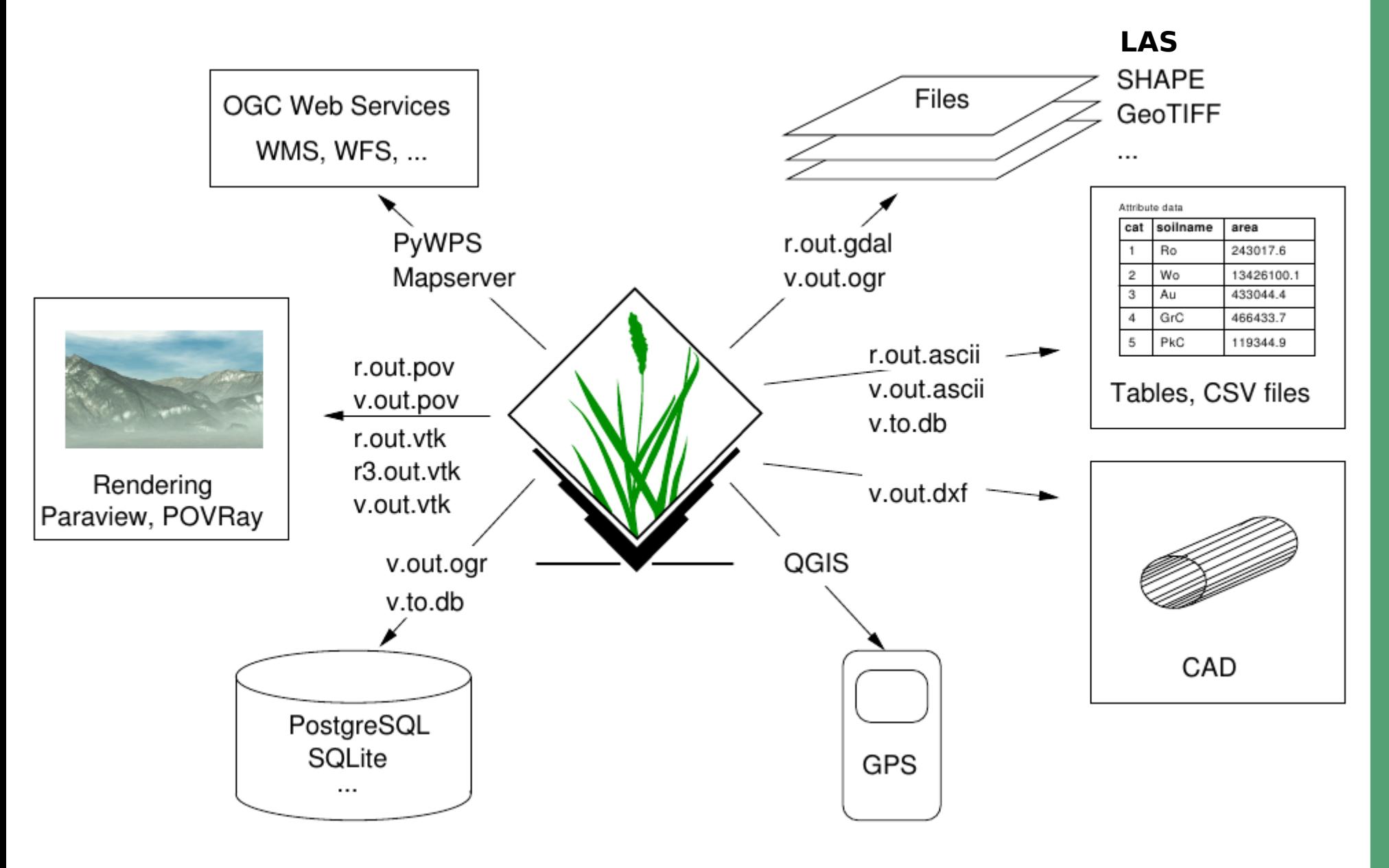

## **GRASS: Project database (Location) wizard**

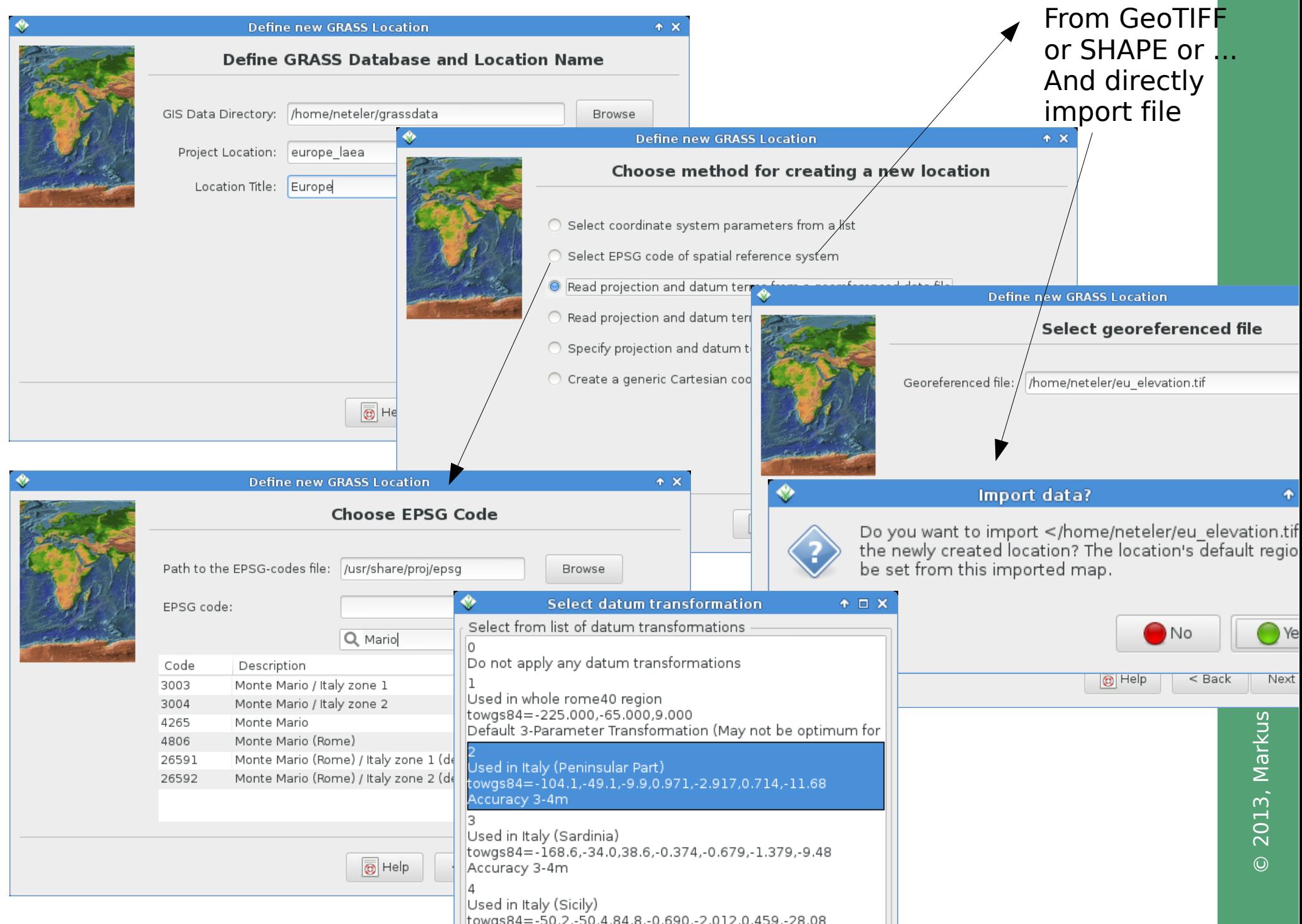

## **GRASS 7: New map histogram tool**

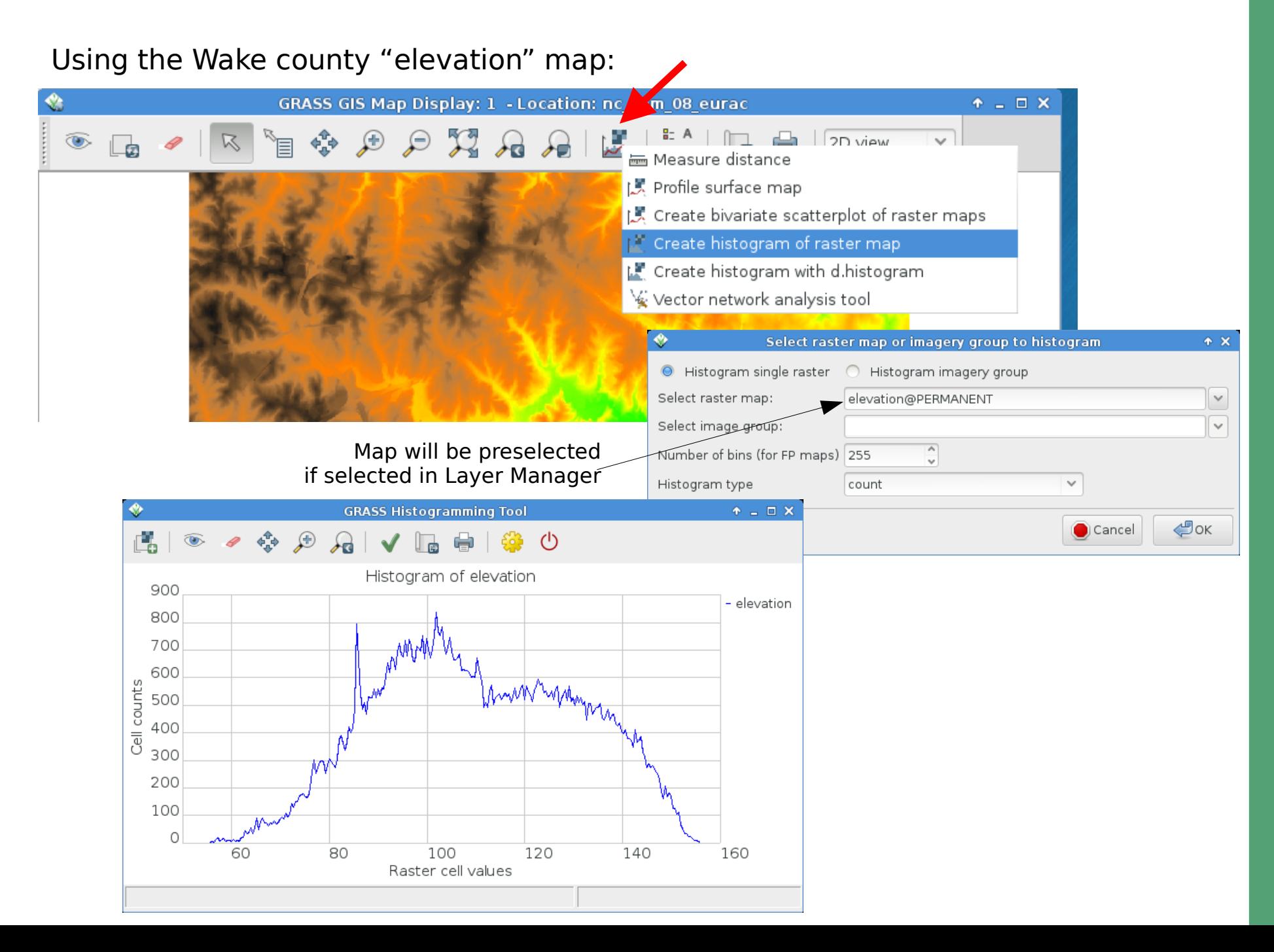

## **GRASS 7: Adding a grid to the map view**

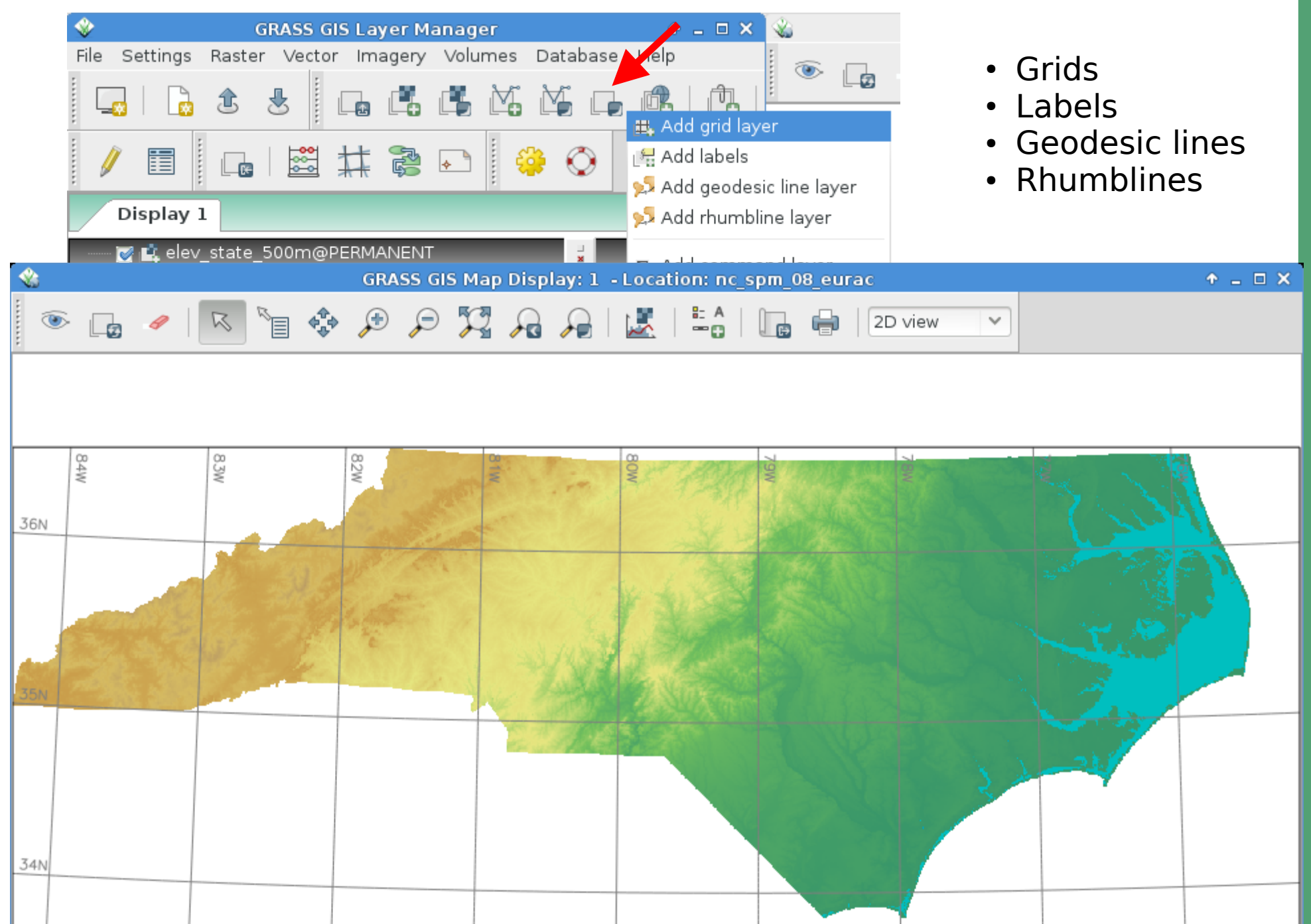

 $\odot$ 

2013, M

ark us

Z

eteler, Italy

–  $\cup$ C-B y<br>X

A lic ense

## **GRASS 7: New Geospatial Modeller**

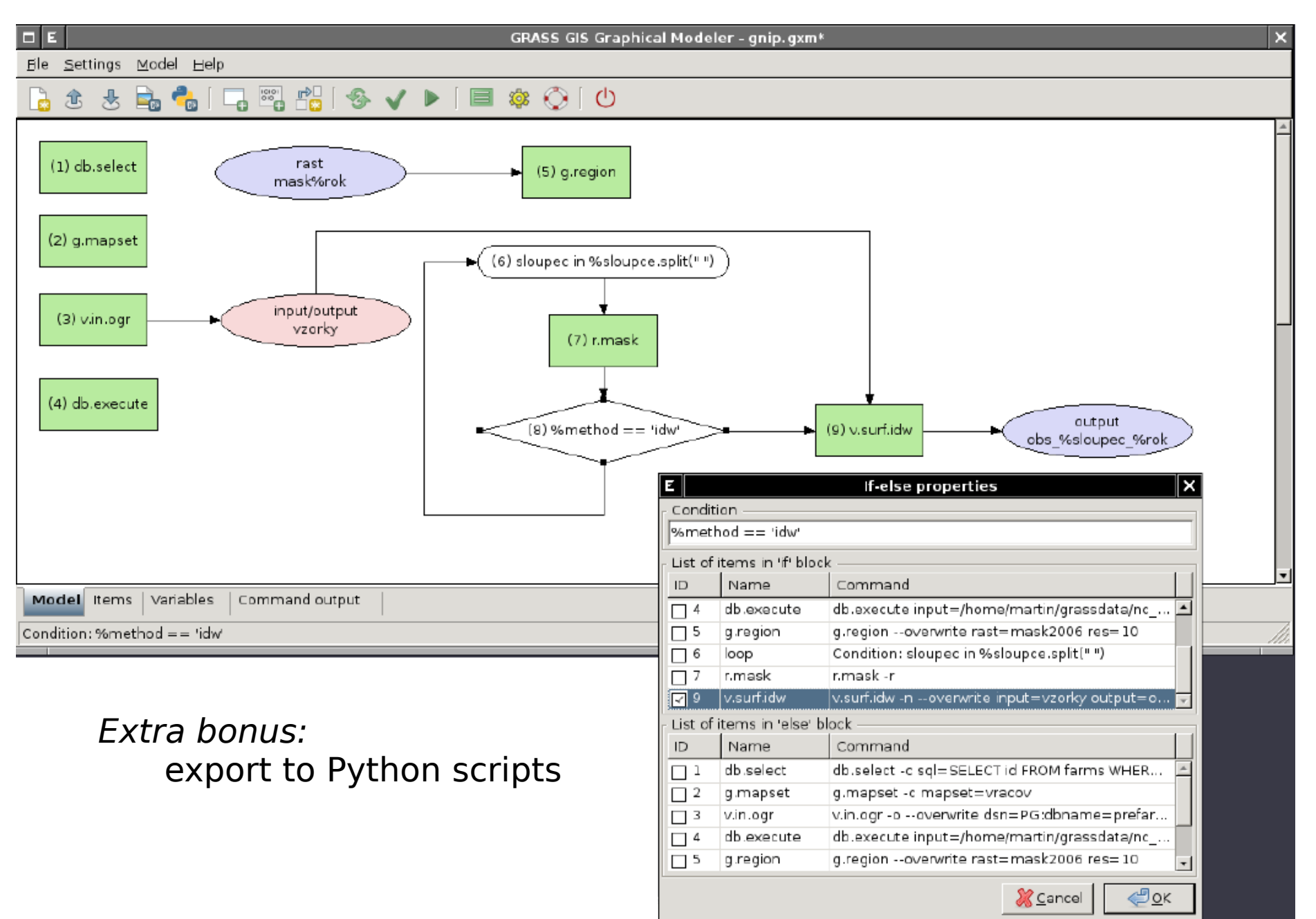

## **GRASS 7: New visualization tool: wxNVIZ**

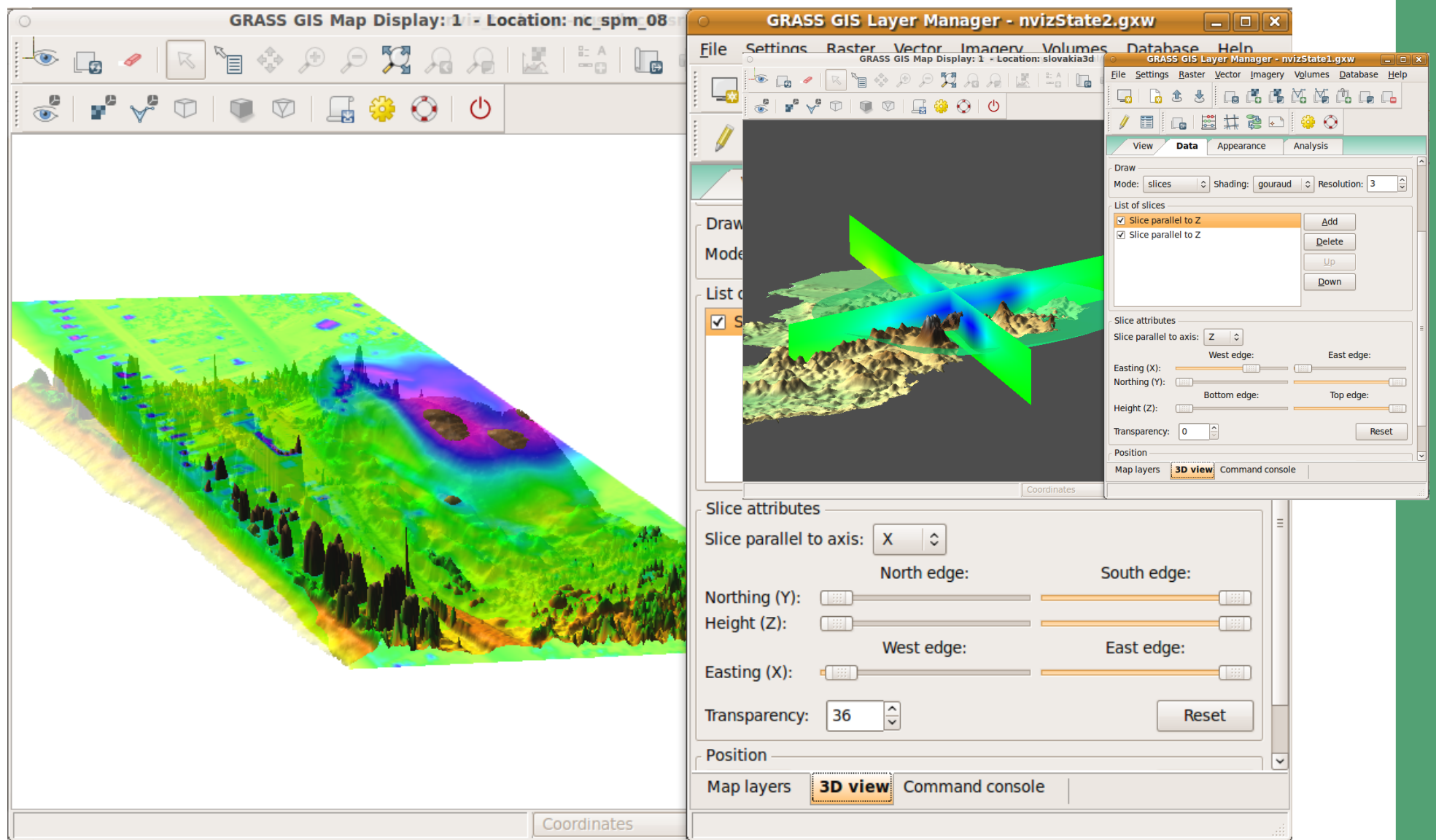

#### Programming/screenshot: Anna Kratochyílová

#### http://grasswiki.osgeo.org/wiki/WxNVIZ

## **GRASS Topological 2D/3D Vector model**

 $\subset$ ot

 $\equiv$ 

all GIS!

## **Vector geometry types**

- Point
- **Centroid**
- **•** Line
- **Boundary**
- Area (boundary + centroid)
- face (3D area)
- [kernel (3D centroid)]
- [volumes (faces + kernel)]

#### Geometry is **true** 3D when: x, y, z

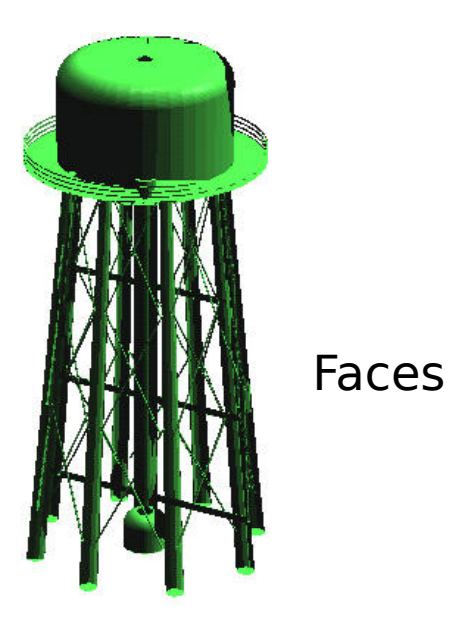

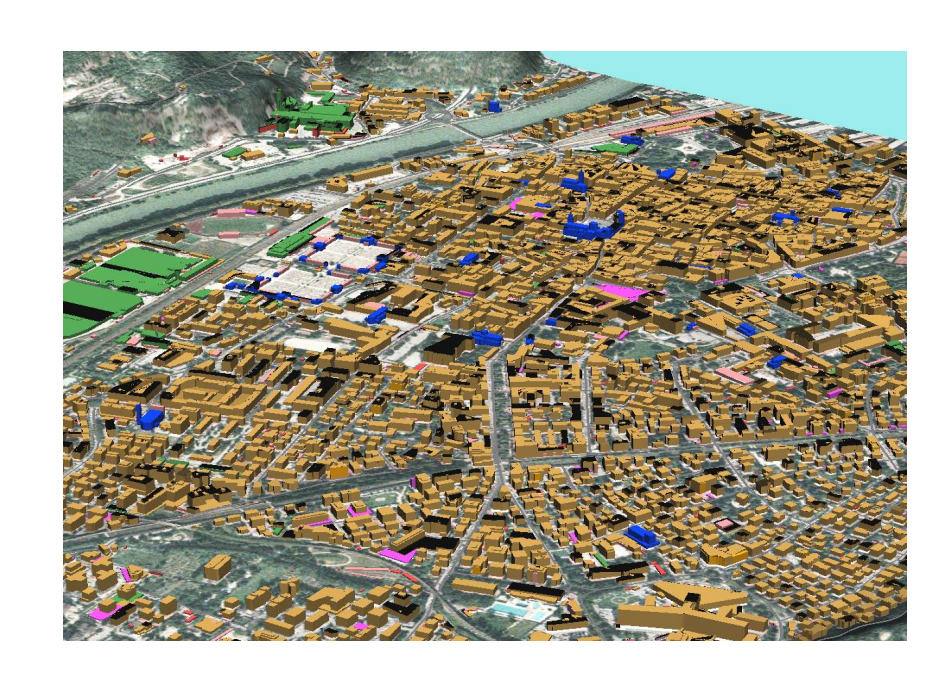

## **GRASS 7: Topological Vector Digitizer**

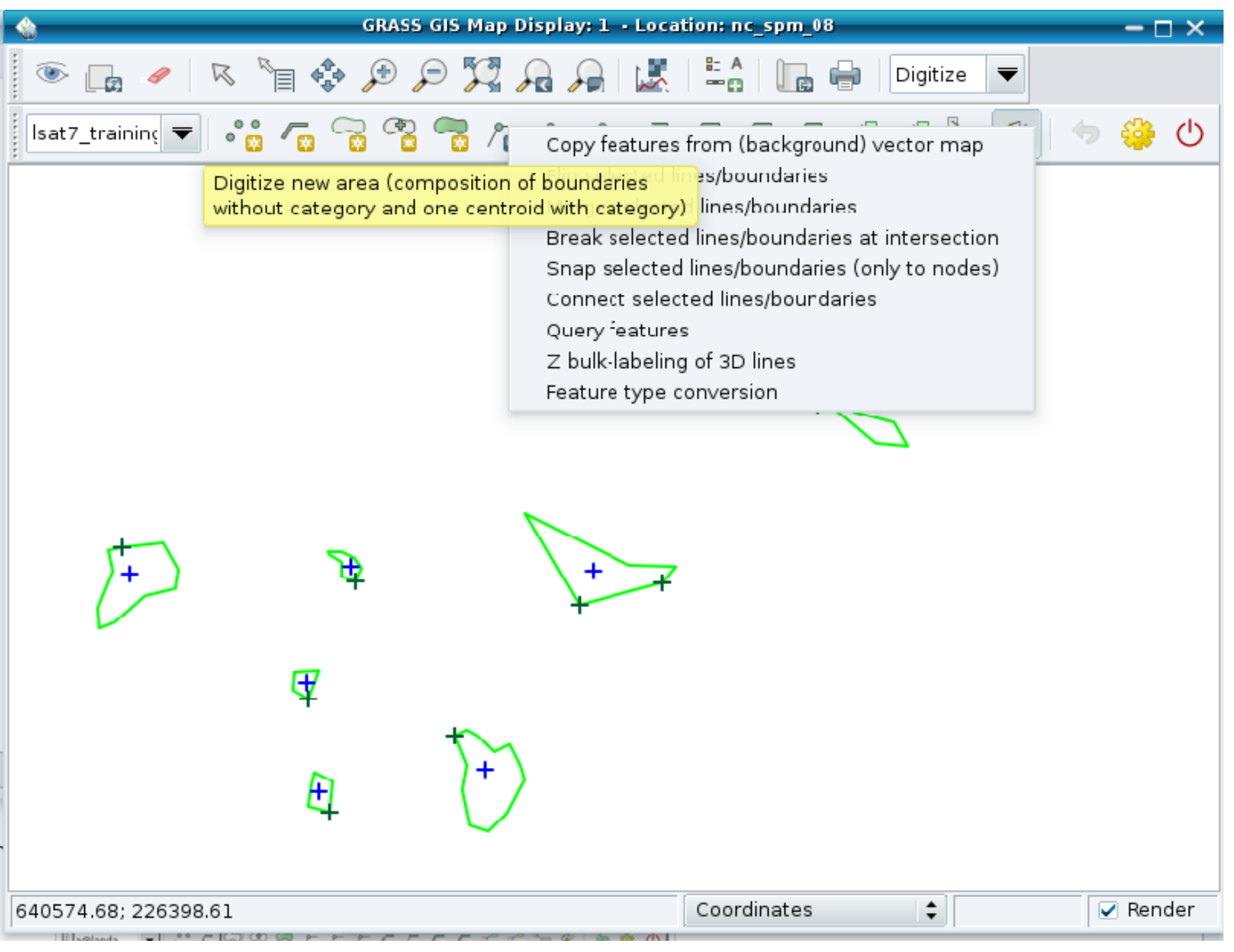

## **GRASS 7: Topological Vector Digitizer in PostGIS 2 (under development)**

Programmer: Martin Landa

 $\odot$ 

2013, M

ark us

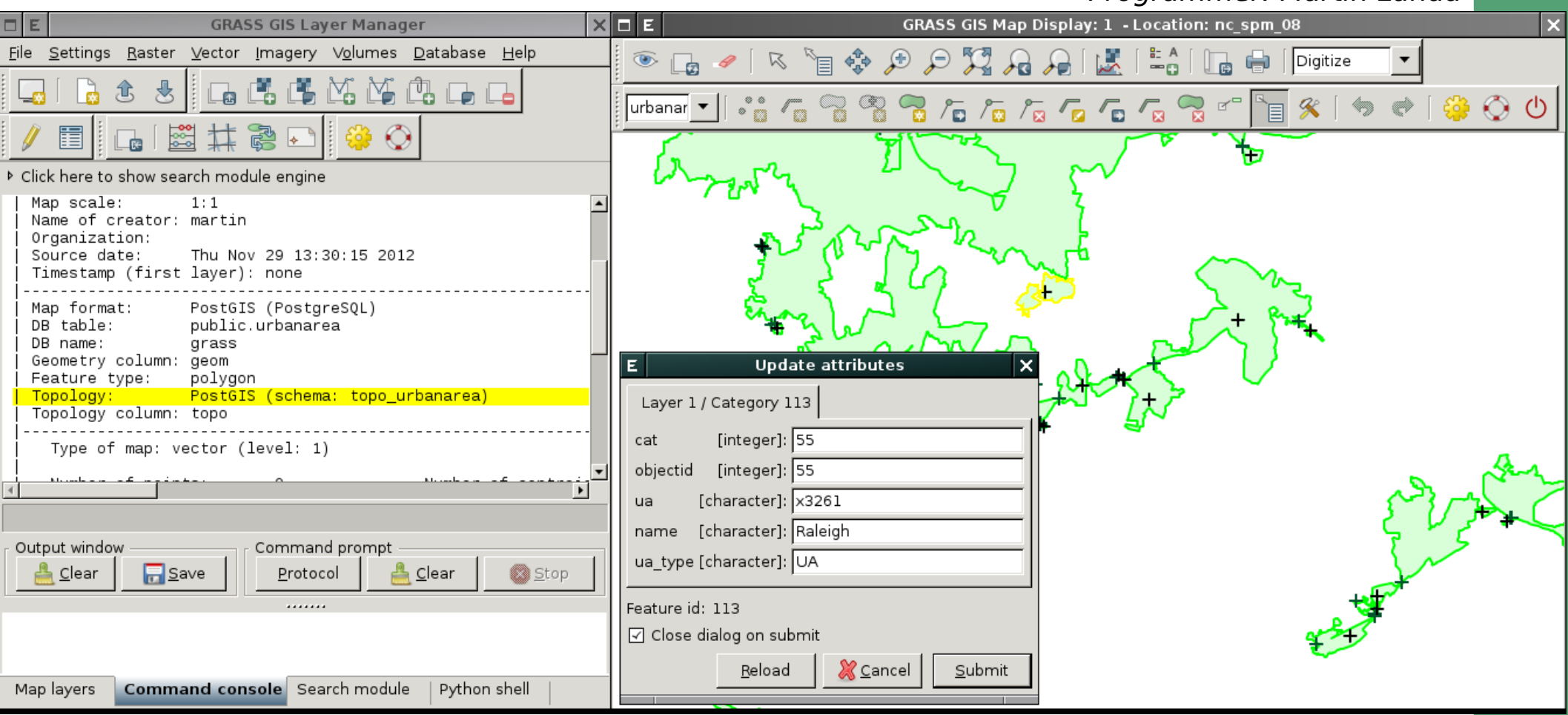

<http://grass.osgeo.org/grass70/manuals/v.out.postgis.html>

[http://grasswiki.osgeo.org/wiki/PostGIS\\_Topology](http://grasswiki.osgeo.org/wiki/PostGIS_Topology)

Cofunded by Municipality of Trento, Italy

## **News in GRASS 7's Vector Topology**

## **Spatial query example**

Query of vector point maps

GUI: click on vector map, what is there?

CLI: v.what east\_north=east,north

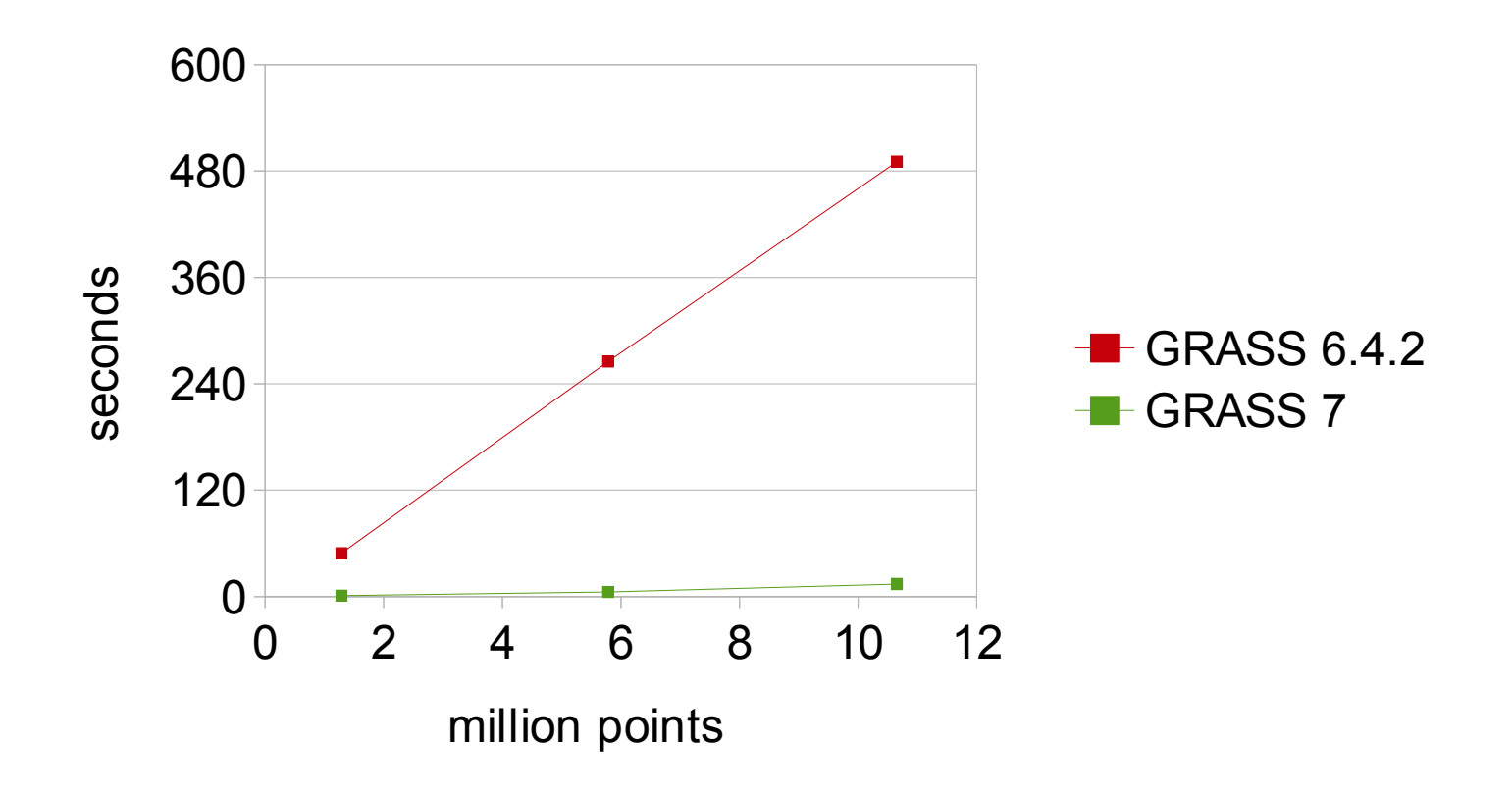

GRASS vector network analysis

## **Vector network analysis in GRASS**

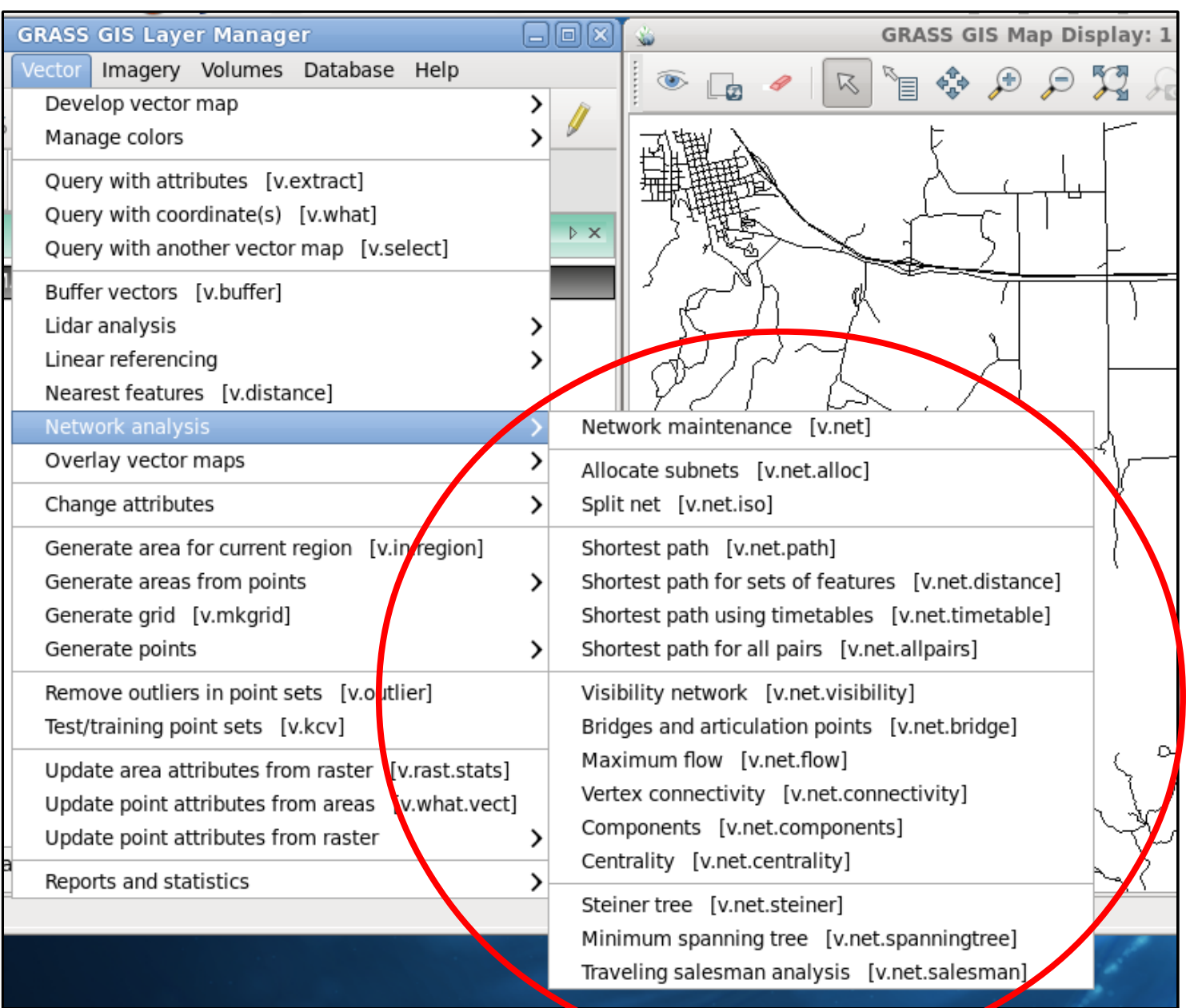

## **Vector network analysis**

## **General concept of a network graph**

- Arcs connected by nodes
- Forward/backward costs assigned to each arc (oneway road)
- Starting point(s)
- Ending point(s)

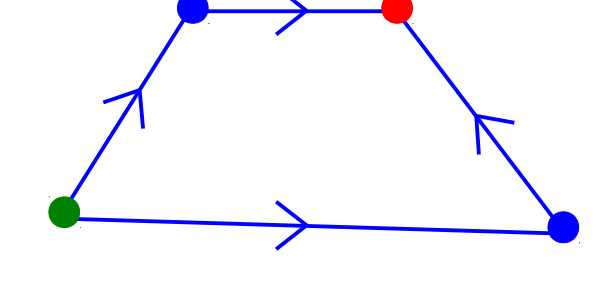

## **Cost definition examples**

- Distance
- Travelling time
- Travelling costs (fuel, train ticket, etc)
	- GsoC 2013: implementation of turns support
- $\rightarrow$  shortest path
- $\rightarrow$  fastest path
- $\rightarrow$  cheapest path

## **Network analysis: traveling salesman**

### **Traveling time as costs**

Result

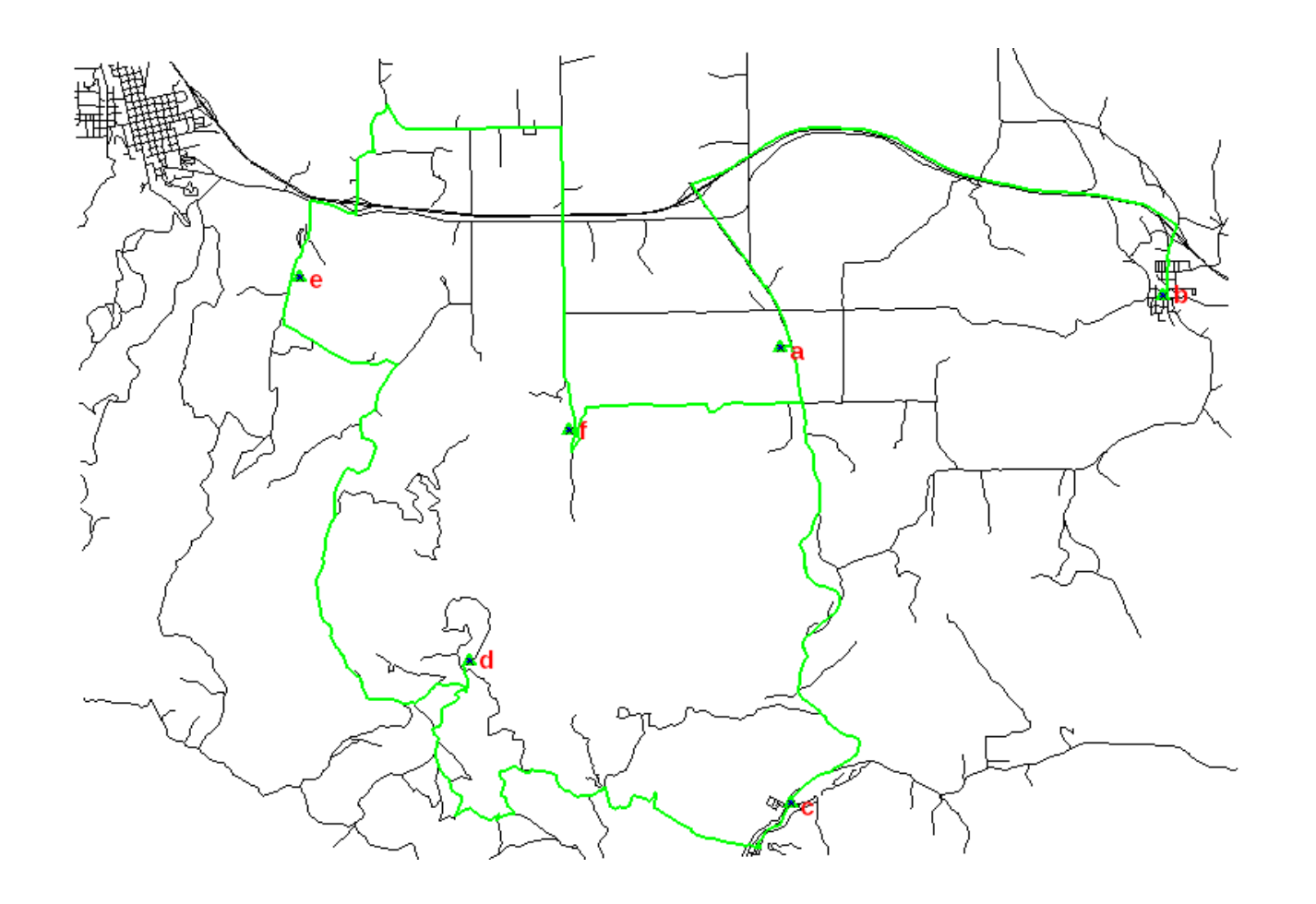

## **Network analysis: traveling salesman**

#### **Distances as costs**

Result

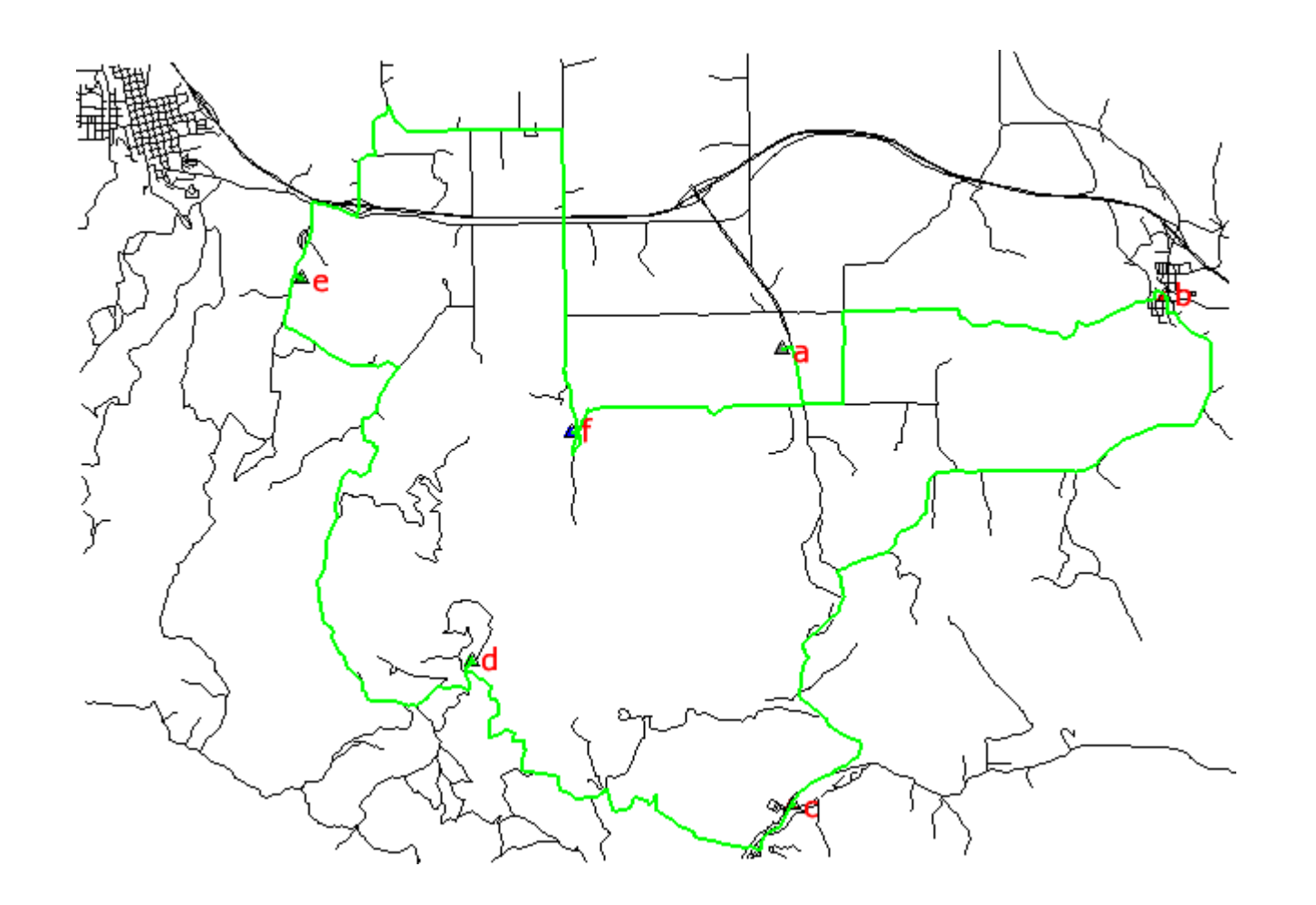

## **Network analysis: allocate subnets**

#### **Distances as costs**

Result

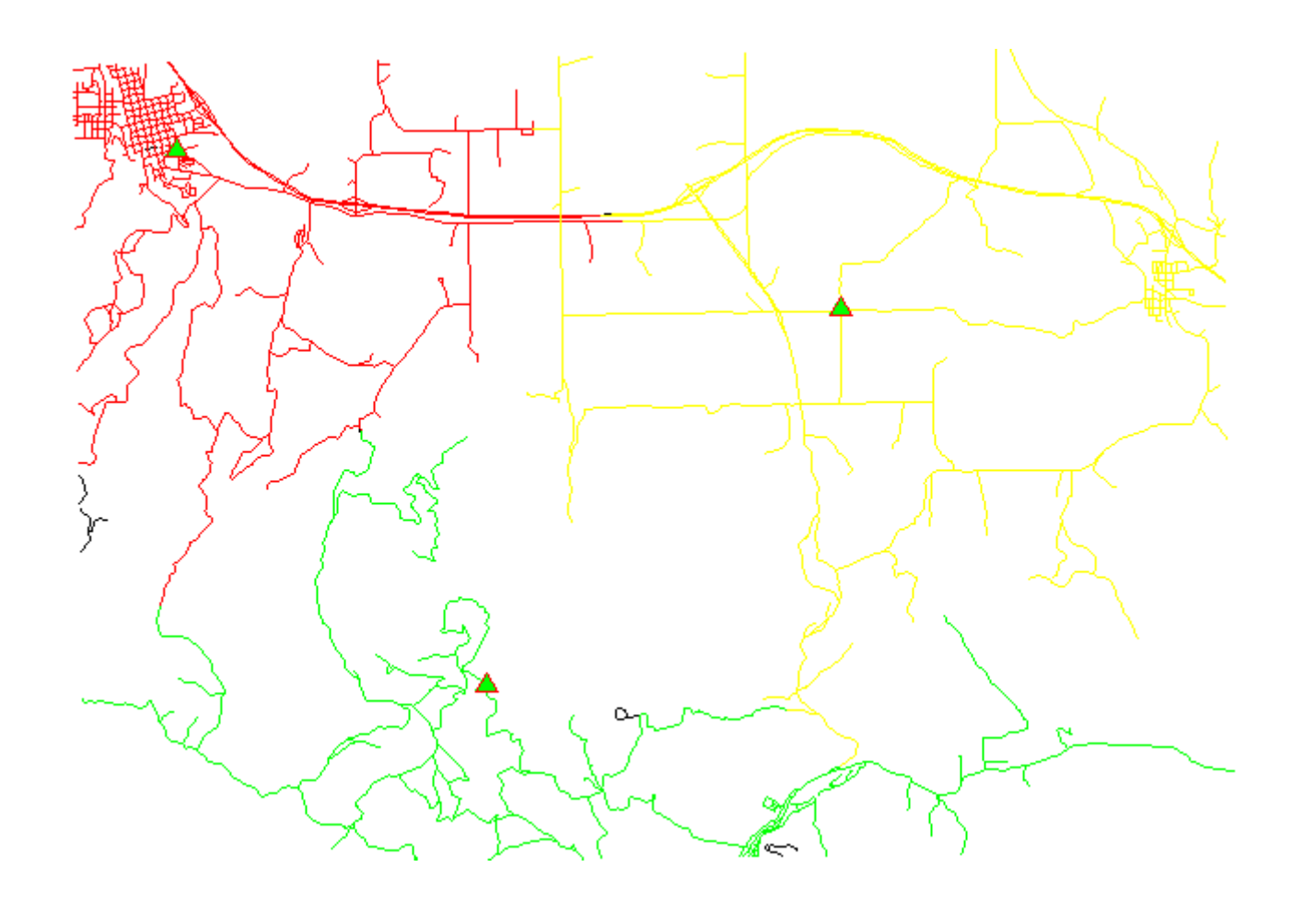

... and many more algorithms... see the manual!

# **New Space-Time functionality in GRASS 7**

#### **Temporal data processing in GRASS GIS**

The temporal GIS framework in GRASS introduces three new datatypes that are designed to handle time series data:

- Space time raster datasets (strds) are designed to manage raster map time series. Modules that process strds have the naming prefix trast.
- Space time 3D raster datasets (str3ds) are designed to manage 3D raster map time series. Modules that process str3ds have the naming prefix t.rast3d.
- Space time vector datasets (styds) are designed to manage vector map time series. Modules that process styds have the naming prefix t vect.

#### Temporal data management in general

List of general management modules:

- t.connect
- $\bullet$  t.create
- $\bullet$  t.remove
- $\bullet$  t.register
- t.unregister
- $\bullet$  t.info
- $\bullet$  t.list
- t.rast3d.list
- t.vect.list
- t.vect.db.select
- t.sample
- $\bullet$  t.support
- $\bullet$  t.topology
- t.rast.export
- $\bullet$  t.rast.import
- $\bullet$  t.rast.out.vtk
- $\bullet$  t.rast.to.rast3
- r3.out.netcdf
- t.vect.export

**Statistics and gap filling** 

- $\bullet$  t.rast.gapfill
- $\bullet$  t.rast.univar

 $\bullet$  t.rast.list

Export/import conversion Querying and map calculation

- t.rast.extract
- $\bullet$  t.rast.gapfill
- t.rast.mapcalc
- $\bullet$  t.rast3d.extract
- $\bullet$  t.rast3d.mapcalc
- $\bullet$  t.rast3d.univar
- t.vect.extract
- t.vect.import
- t.vect.observe.strds
- $\bullet$  t.vect.univar
- t.vect.what.strds
- Aggregation
	- $\cdot$  t.rast.aggregate.ds
	- $\bullet$  t.rast.aggregate
	- t.rast.series
- Space time datasets are stored in a temporal database. SQLite3 or PostgreSQL are supported as SQL database back end. Connection settings are performed with t.connect. As default a sqlite3 database will be created in the PERMANENT mapset that stores all space time datasets and registered time series maps from all mapsets in the location.

# **GRASS 7: New animation tool for time series**

The Animation Tool is a wxGUI component for animating a series of GRASS raster maps or a space time raster dataset (created by t.\* modules).

Animation Tool allows you to:

- · display up to 4 synchronized animations
- control the animation speed
- interactively change active frame using a slider
- visualize space time datasets with unequally spaced intervals
- animate 3d view (partially implemented)

3D view animation enables to animate raster (as an elevation map or a color map) or vector map (points, lines), Internally, module m.nviz.image is used. To display 3D view animation follow these steps:

- open GRASS GUI. load maps and start 3D view
- set view, light and other parameters as you like
- · save workspace file
- add new animation in Animation Tool, choose 3D view mode
- choose data (series of maps or space time dataset) used for animation
- · set workspace file
- choose parameter (parameter of m.nviz.image) to animate (e.g. color map)

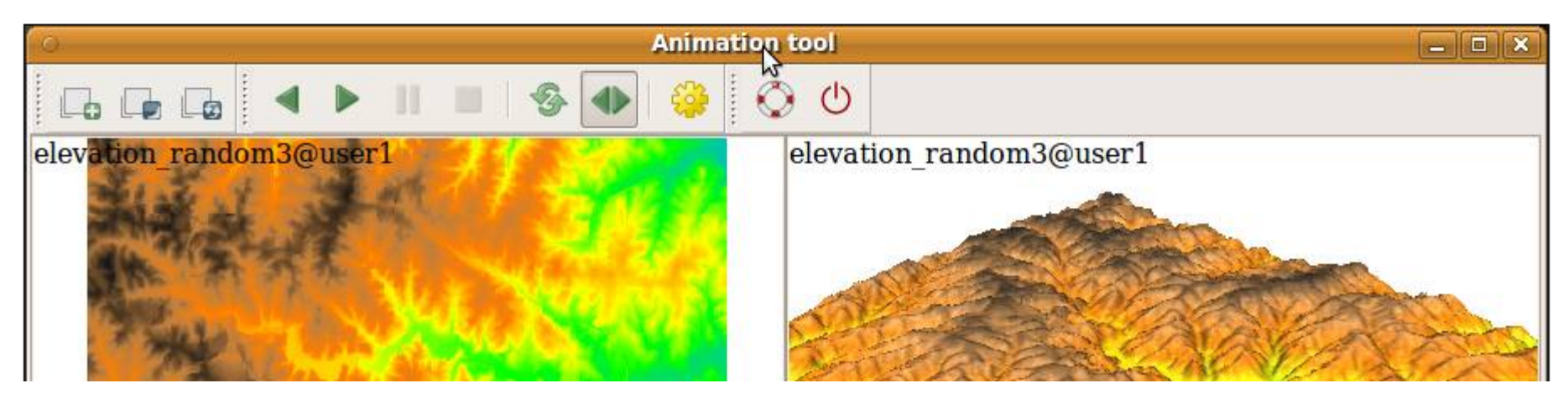

http://grass.osgeo.org/grass70/manuals/g.gui.animation.html

## **New Map swiping tool for multitemporal maps**

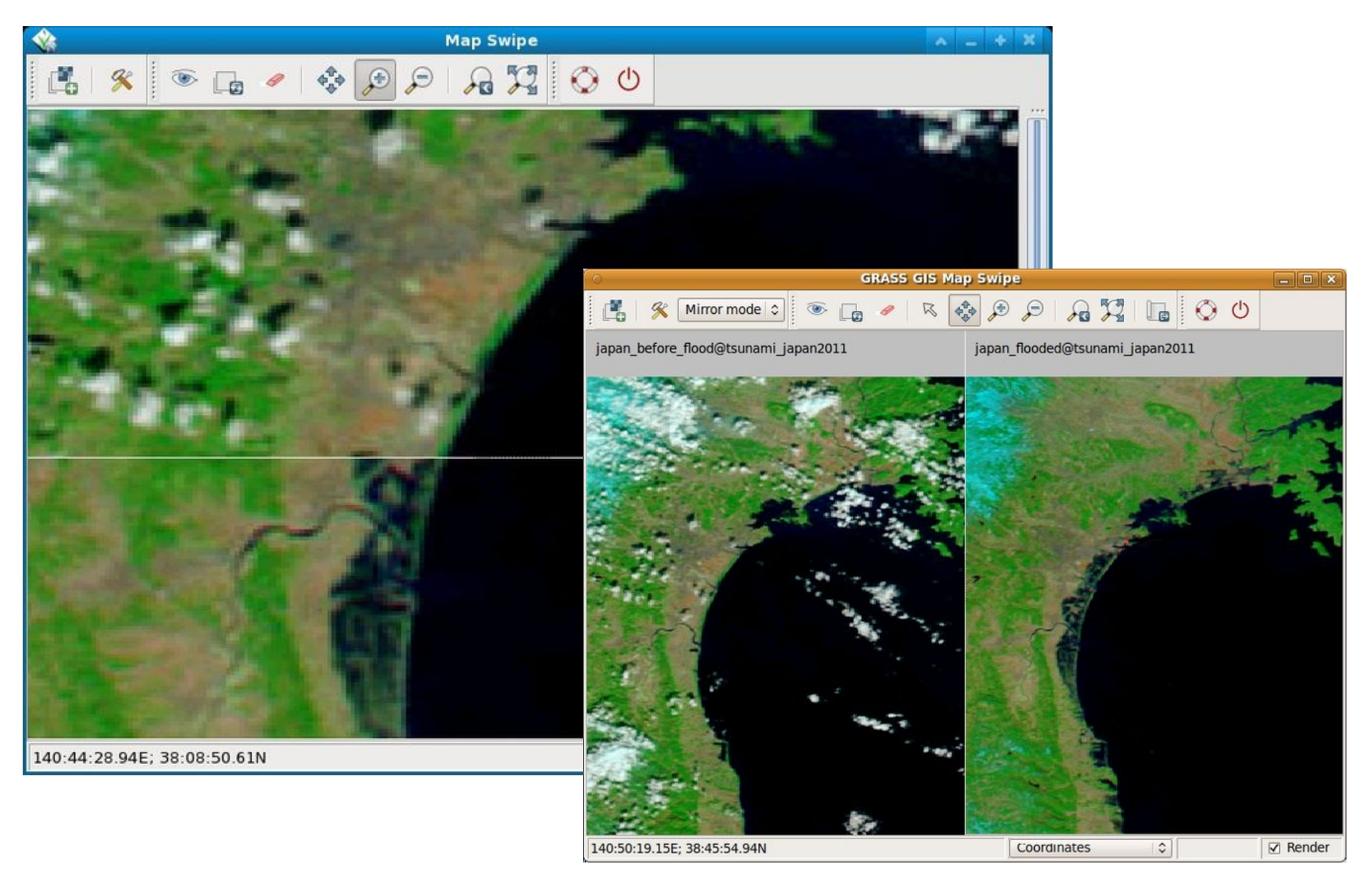

**Pre and post disaster images** of the tsunami in Japan in 2011 (MODIS images taken on February 26 and March 13, 2011)

# **GRASS 7: New geocoding tool**

### **Image/Map rectifier**

For raster (imagery, historic scans) and vector maps

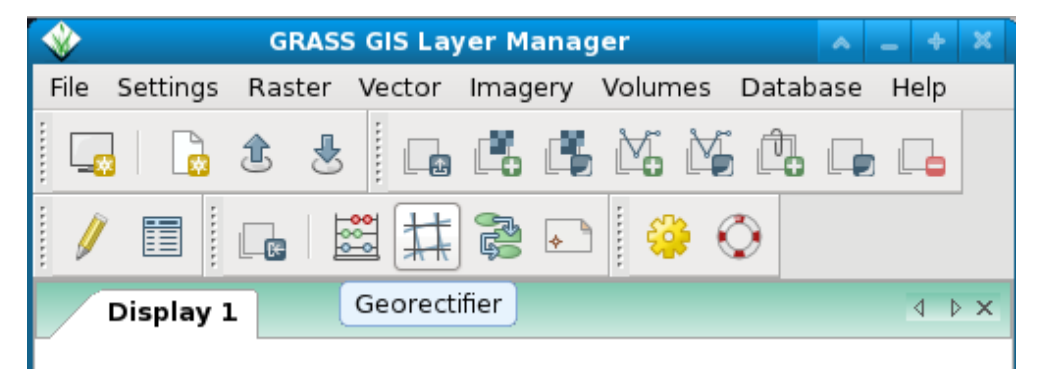

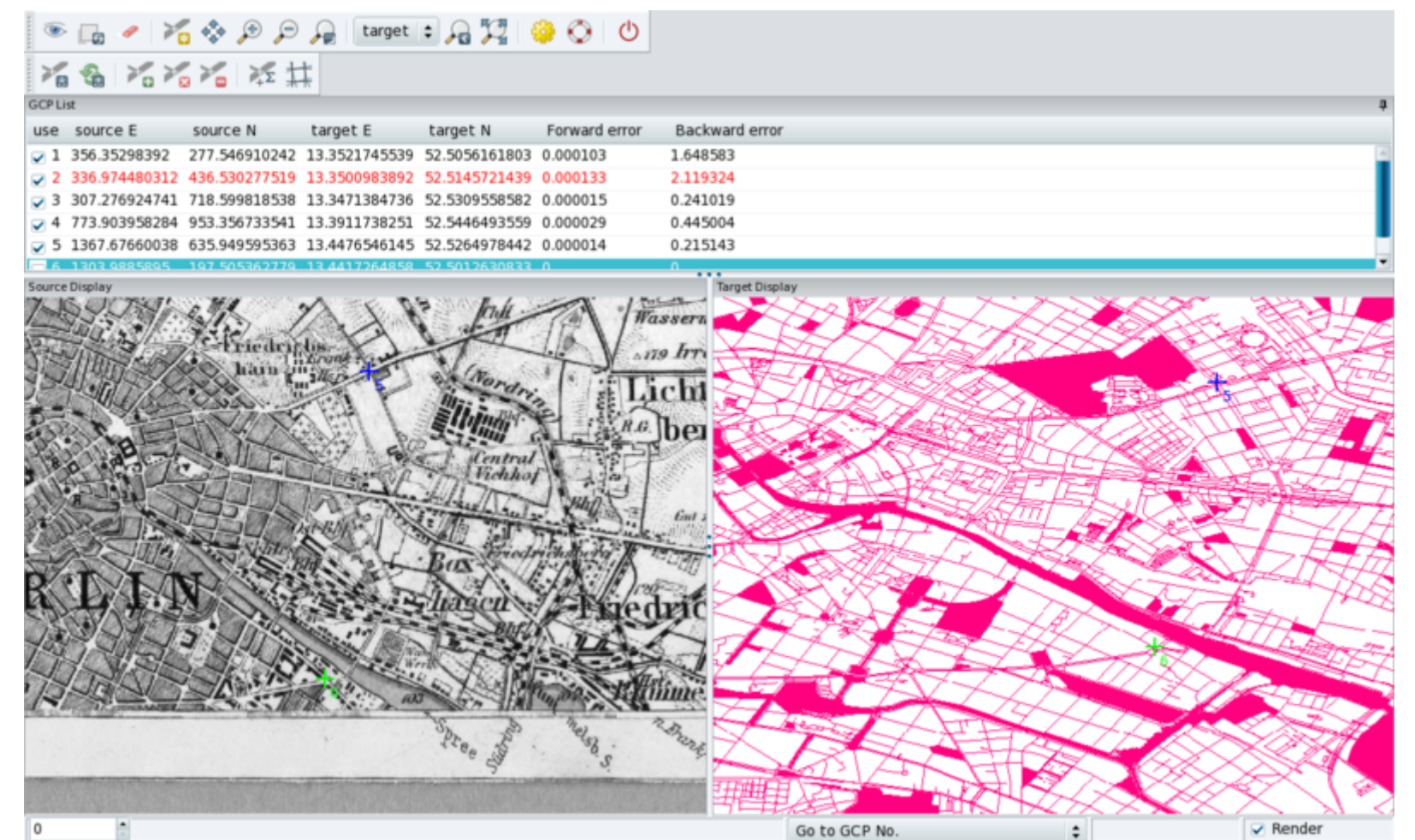

## **GRASS 7 Addons: User contributed extensions**

The Addons repository is SVN based:

User can easily obtain **write** access to develop new functionality

<http://grass.osgeo.org/wiki/Addons>

Installation with extension manager

Increasing inflow of Python scripts

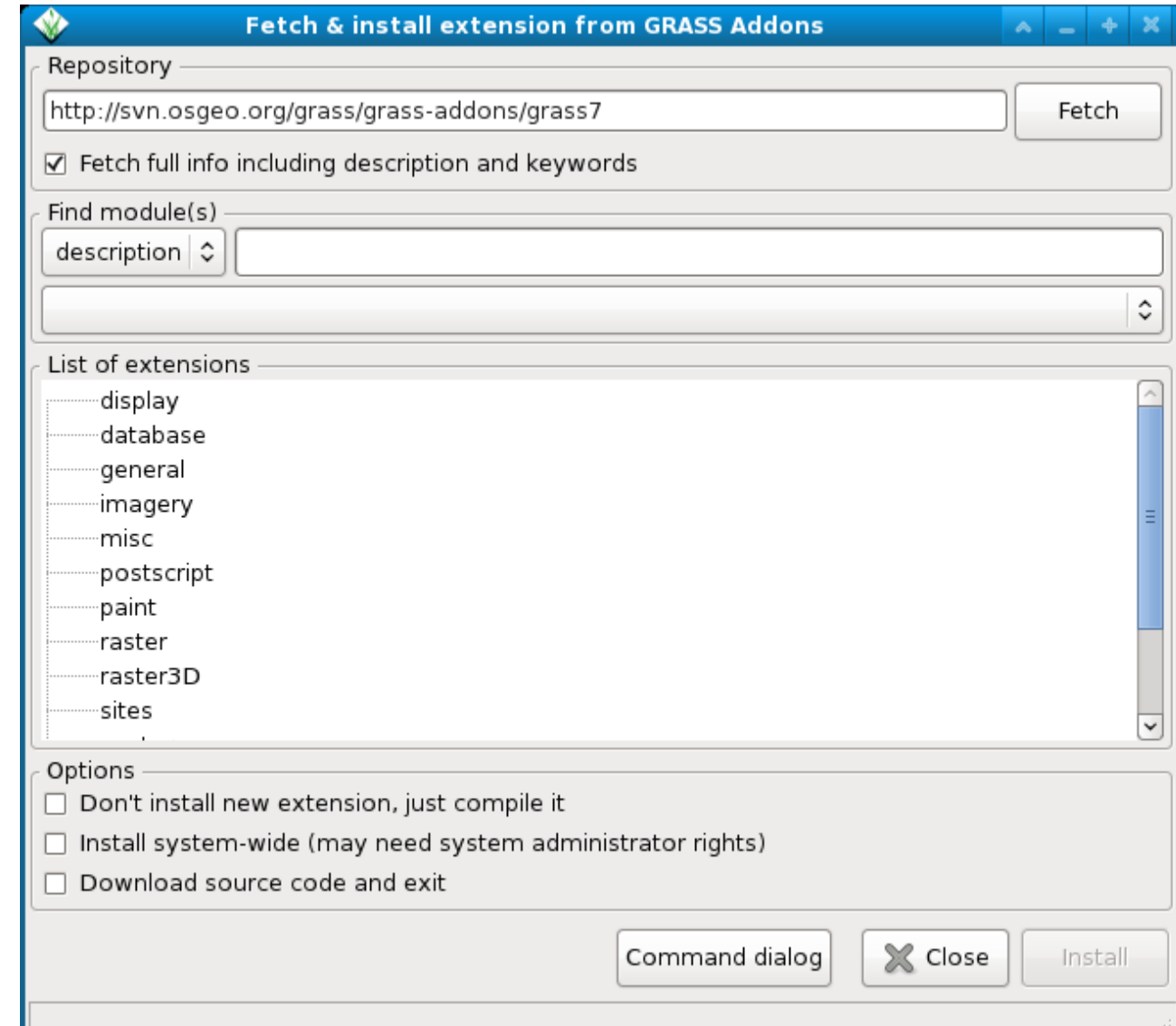

# Support for massive spatial datasets in GRASS GIS

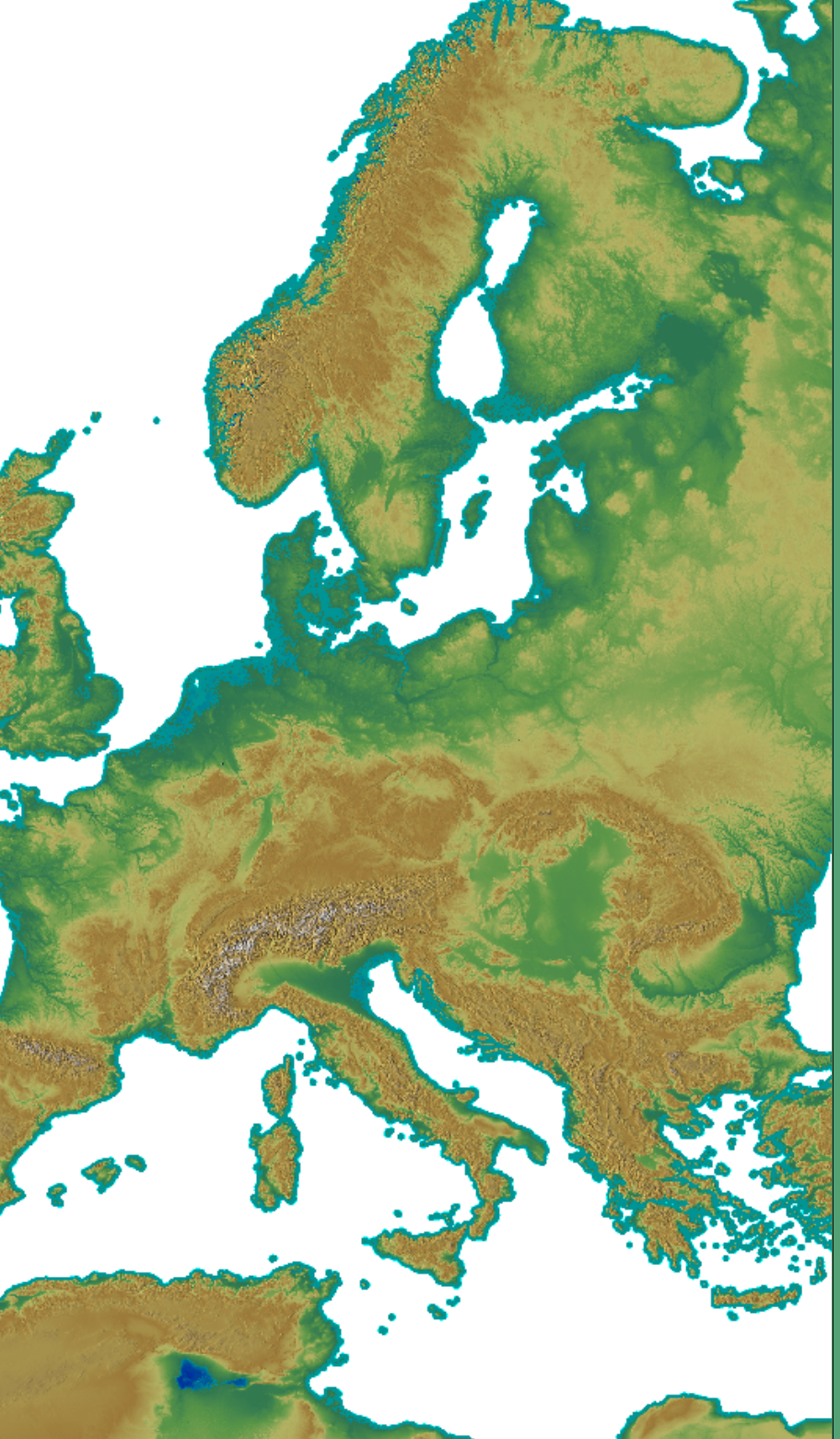

## **GRASS 7: Support for massive datasets**

## **What is massive?**

Massive is relative to

Hardware resources

Software capabilities

Operating system capabilities

#### Limiting factors

- **Z**RAM
- $\overline{z}$  Processing time
- $\vee$  Disk space
- $\blacktriangleright$  Largest supported file size

## **GRASS 7: Support for massive datasets**

Cost surfaces: r.cost

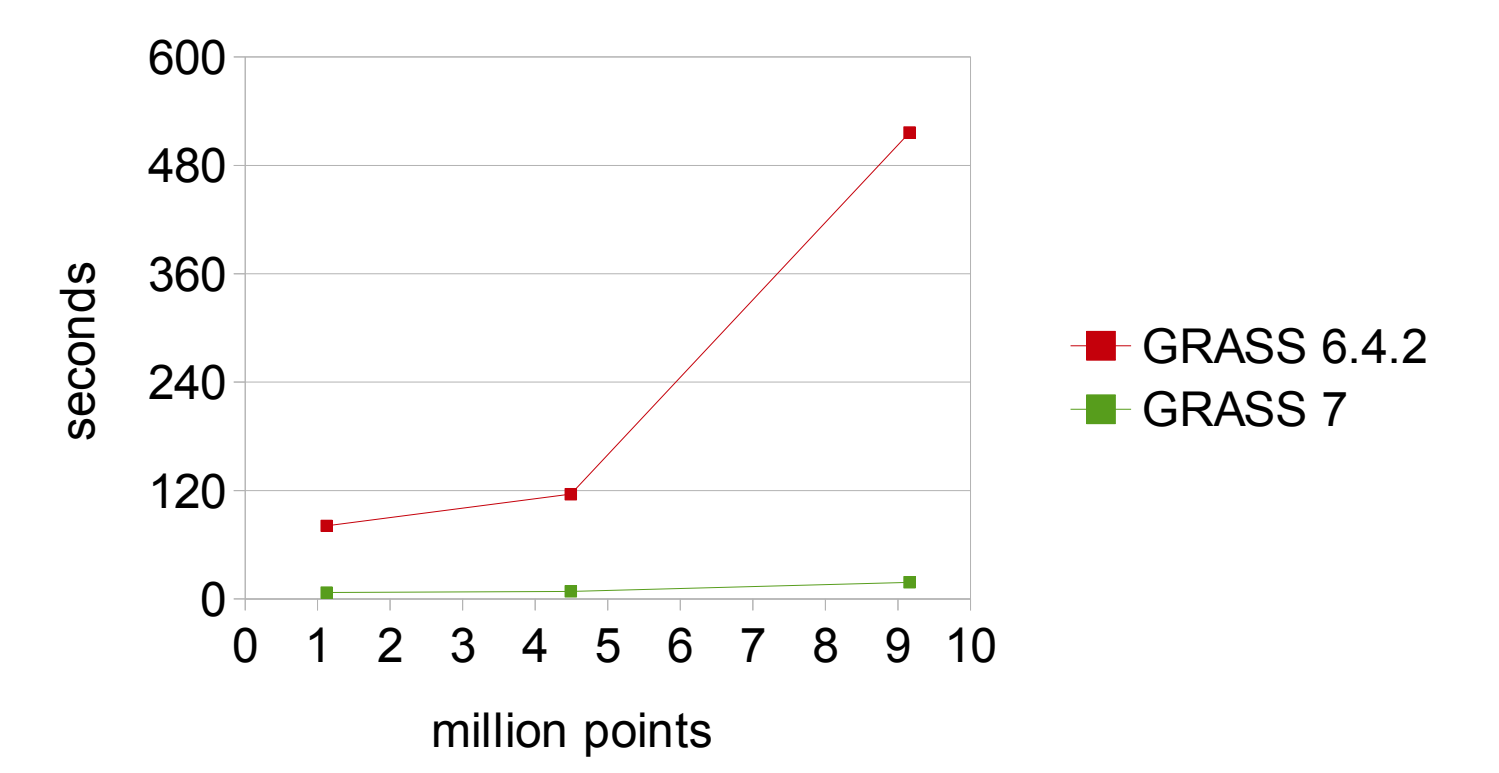

Other speed figure: **PCA of 30 million pixels in 6 seconds** on this small presentation laptop...

## **New tools for hydrological modelling**

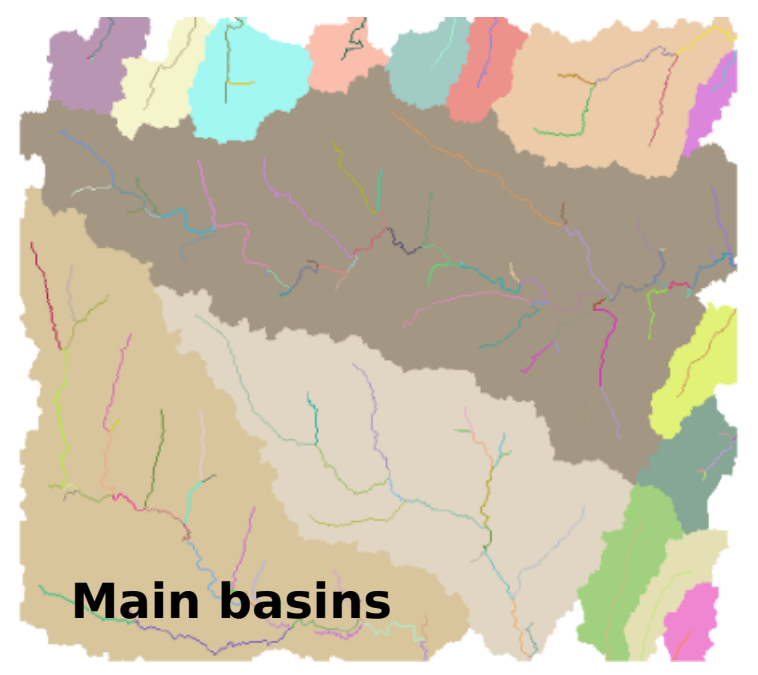

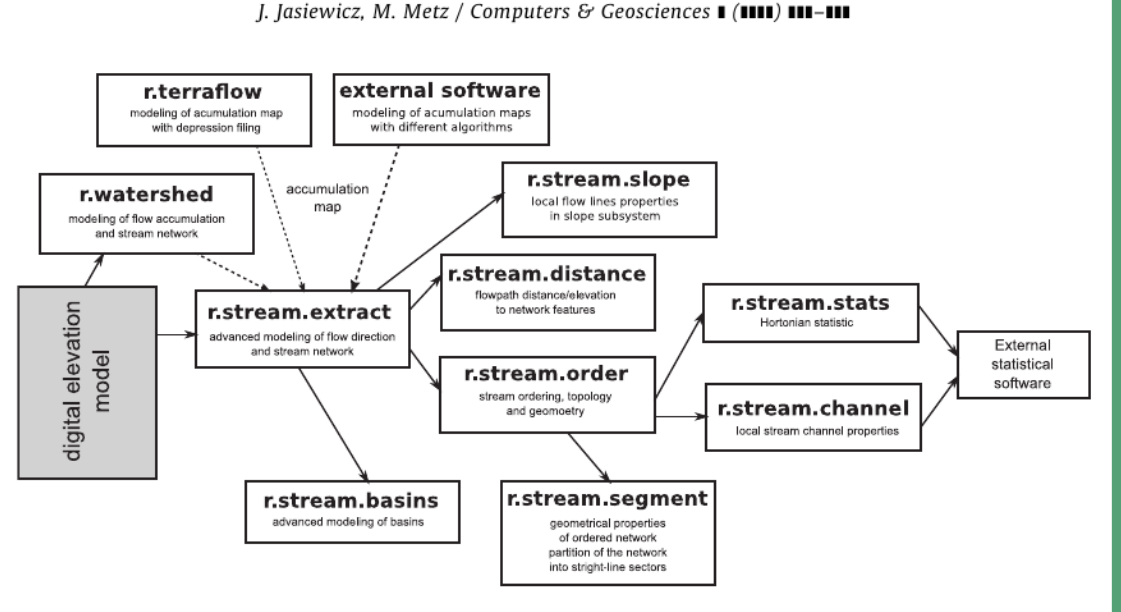

Fig. 2. The structure of the r.stream toolset and data flow between particular modules and external software.

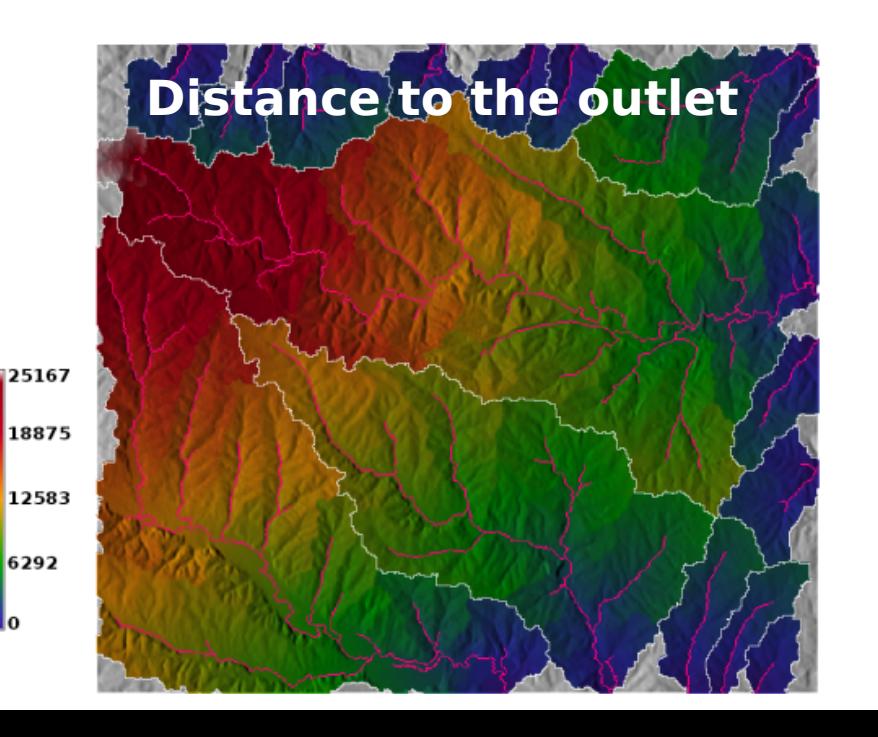

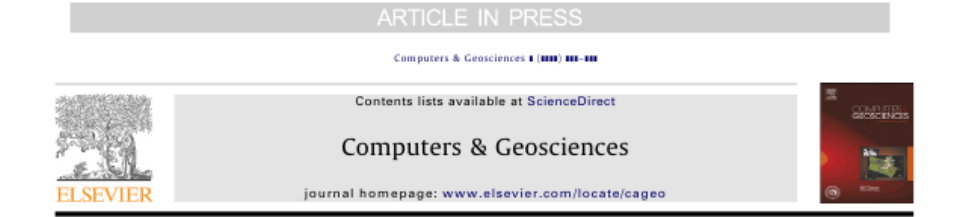

#### A new GRASS GIS toolkit for Hortonian analysis of drainage networks

#### Jarosław Jasiewicz<sup>a,\*</sup>, Markus Metz<sup>b</sup>

<sup>2</sup> Adam Mickiewicz University, Geoekology and Geoinformation Institute, Dziegiełowa 27 60-081 Poznań, Poland <sup>b</sup> University of Ulm, Institute of Experimental Ecology, Allee 11, 89069 Ulm, Germany

#### *ABSTRACT*

Arriele bistorus Received 8 March 2010 Received in revised form 24 February 2011 Accepted 2 March 2011

A R T L C L E L N E O

Keywords: Drainage network Multiple flow direction Basin delineation **GRASS GIS** Network topology

The aim of this paper is to present a new GRASS GIS toolset designed for Hortonian analysis of drainage networks. The r.stream toolset uses a multiple flow direction algorithm for stream network extraction as well as for calculating other hydrogeomorphological features in the catchment's area. As all GRASS GIS toolsets, r.stream consists of several separate modules that can extract stream networks from a spectrum of accumulation maps, order the extracted network using several ordering methods, do advanced modeling of basin's boundary, perform Hortonian statistics, calculate additional parameters such as flow path distance to watershed elements, partition ordered and unordered networks into nearstraight-line sectors, and calculate sector directions. The package is free and open-source software, available for GRASS version 6.4 and later.

0 2011 Elsevier Ltd. All rights reserved.

## Programming own applications with GRASS GIS 7

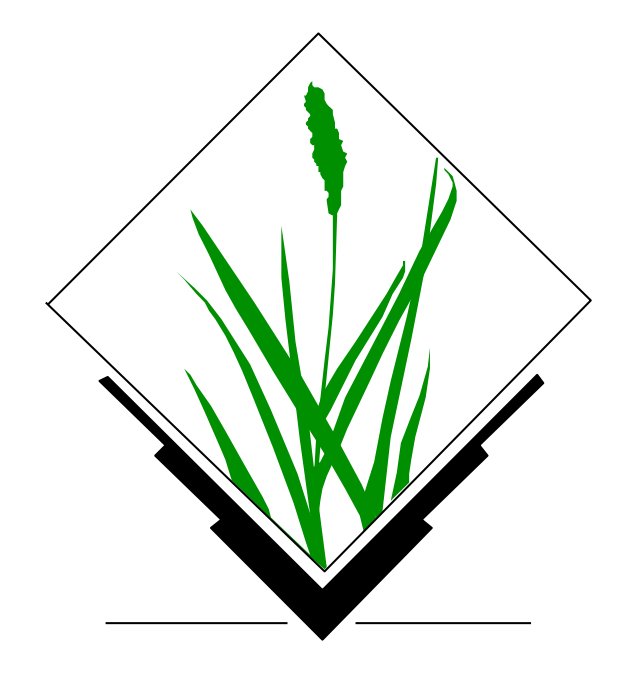

## **GRASS and Python**

#### Parser part (for GUI autocreation and command line support):

```
#%Module
#% description: Drapes a color raster over a shaded relief map using d.his
#%Fnd
#%option
#% key: reliefmap
#% type: string
#% aisprompt: old.cell.raster
#% description: Name of shaded relief or aspect map
#% reauired : ves
#%end
#%option
#% key: drapemap
#% type: string
#% gisprompt: old, cell, raster
#% description: Name of raster to drape over relief map
#% required : yes
#%end
```
#### Script part:

```
import sys
from grass.script import core as grass
```

```
def main():drape map = options['drapemap']
    relief map = options['reliefmap']brighten = options['brighten']ret = grass.run command("d.his", h map = drape map, i map = relief map, brighten = brighten)sys.exit(ret)
```

```
if name == " main ":
   options, flags = grass.parser()
   main()
```
## **New GRASS 7 Python API**

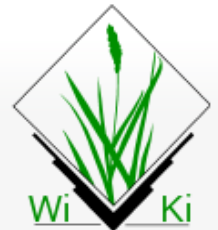

Navigation

Main Page Community Development **Documents GRASS Help** Recent changes Help

Toolbox

What links here Related changes Upload file Special pages Printable version Permanent link

Page Discussion

#### **GRASS and Python**

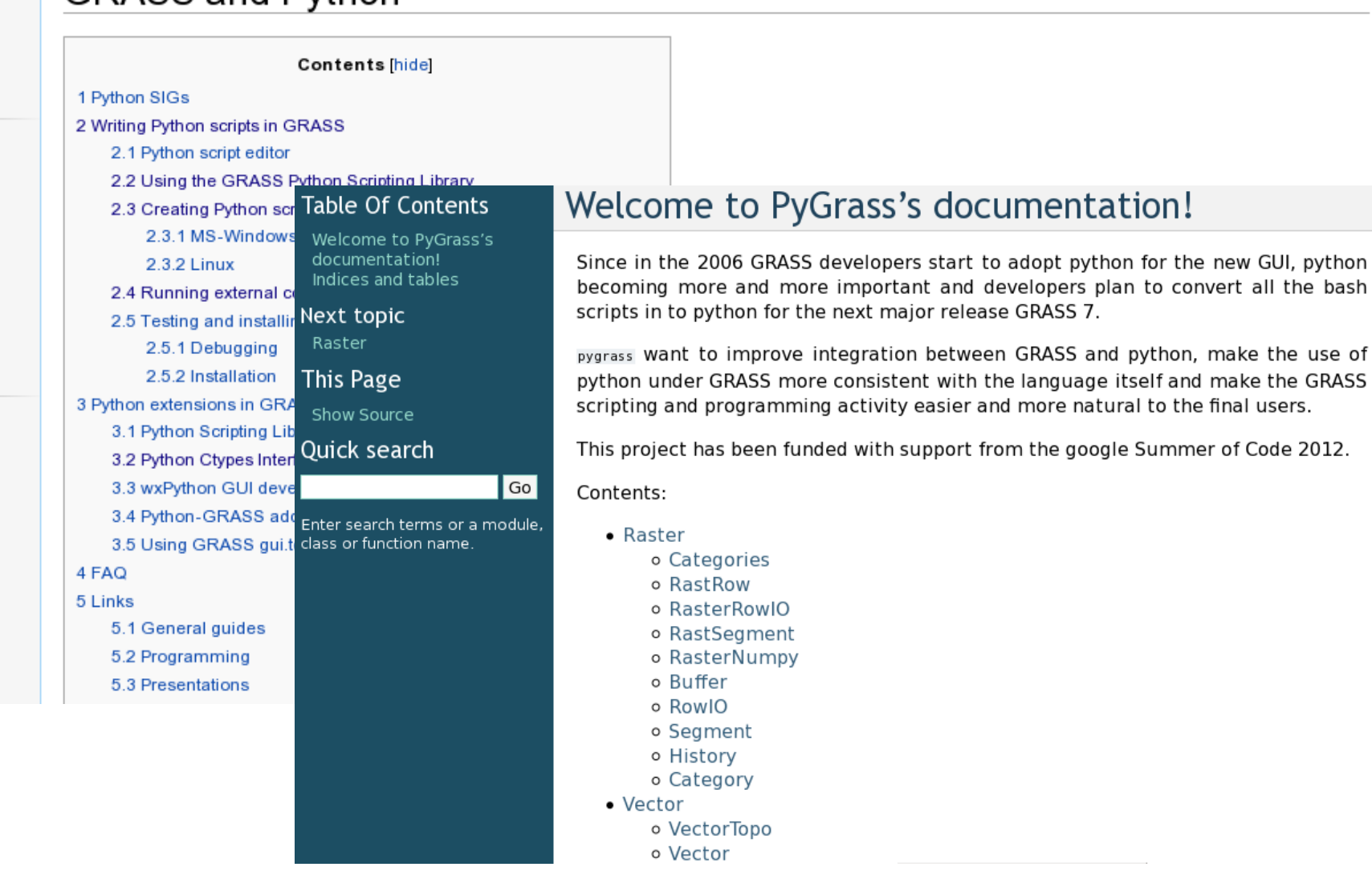

http://grass.osgeo.org/wiki/GRASS\_and\_Python

Read Edit View history

Go

Search

## **New GRASS 7 Python API**

ISPRS Int. J. Geo-Inf. 2013, 2, 201-219; doi:10.3390/ijgi2010201

#### **OPEN ACCESS**

**ISPRS** International Journal of **Geo-Information ISSN 2220-9964** www.mdpi.com/journal/ijgi

Article

#### **Pygrass: An Object Oriented Python Application Programming Interface (API) for Geographic Resources Analysis Support** System (GRASS) Geographic Information System (GIS)

Pietro Zambelli<sup>1,\*</sup>, Sören Gebbert<sup>2</sup> and Marco Ciolli<sup>1</sup>

<sup>1</sup> Department of Civil, Environmental and Mechanical Engineering, University of Trento, via Mesiano 77, Trento 38123, Italy; E-Mail: marco.ciolli@ing.unitn.it

 $2$  Thünen Institute of Climate-Smart Agriculture, Bundesallee 50, Braunschweig 38116, Germany; E-Mail: soerengebbert@googlemail.com

\* Author to whom correspondence should be addressed; E-Mail: pietro.zambelli@ing.unitn.it; Tel.: +39-46-128-2696.

Received: 1 January 2013; in revised form: 21 January 2013 / Accepted: 21 February 2013 / Published: 11 March 2013

**Abstract:** PyGRASS is an object-oriented Python Application Programming Interface (API) for Geographic Resources Analysis Support System (GRASS) Geographic Information System (GIS), a powerful open source GIS widely used in academia, commercial settings and governmental agencies. We present the architecture of the PyGRASS library, covering interfaces to GRASS modules, vector and raster data, with a focus on the new canabilities that it provides to GRASS users and developers. Our

#### http://dx.doi.org/10.3390/ijgi2010201

## **GRASS 7 Programmer's manual**

grass.osgeo.org/programming7/

40

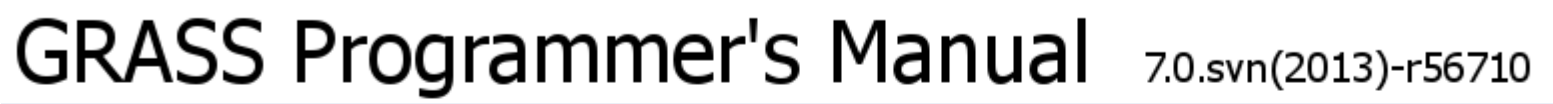

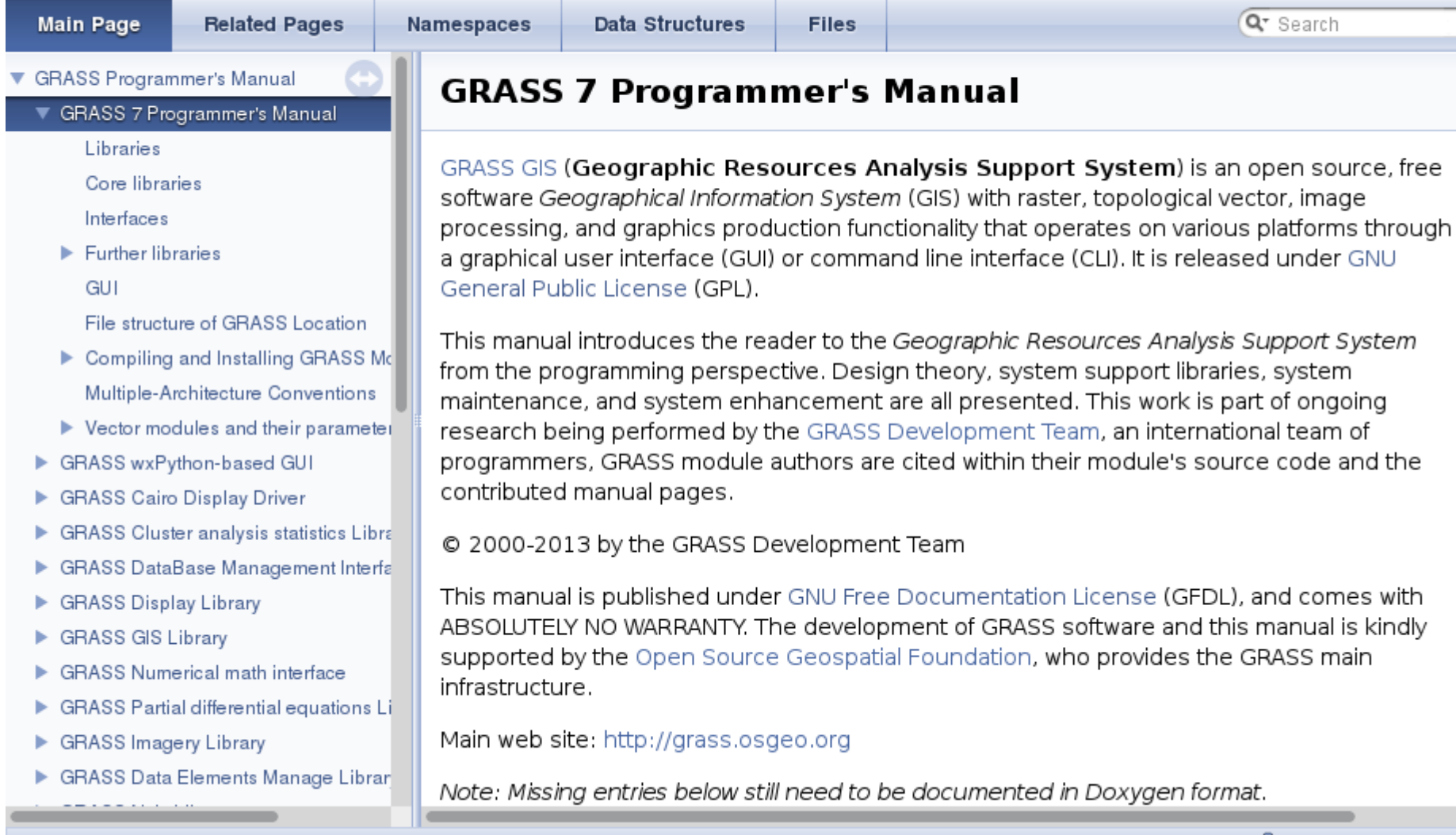

 $\rightarrow$   $\vee$   $\odot$ 

倫

grass.osgeo.org/programming7/pages.html

Generated on Sat Jun 15 2013 00:38:34 for GRASS Programmer's Manual by (0) XVOOD 1.8.3

#### http://grass.osgeo.org/programming7/

# **GRASS GIS as Open Source GIS backbone:**

# Connecting to other software packages

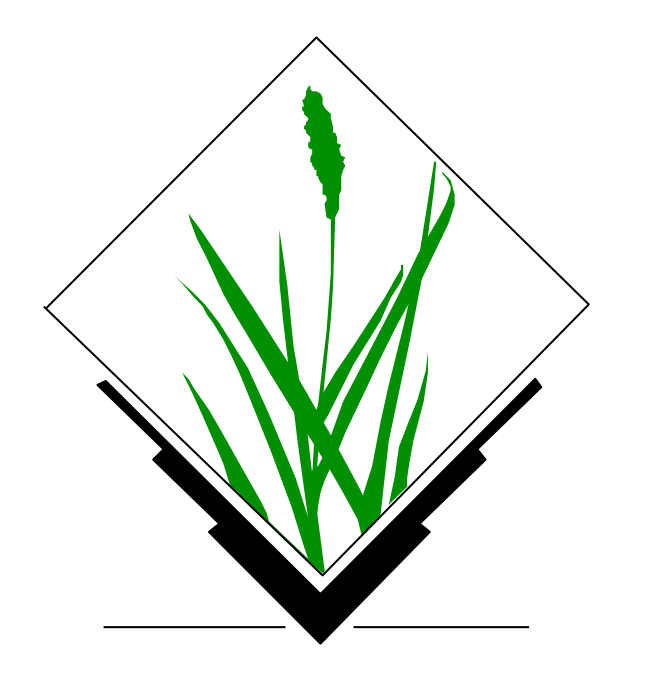

## **New GRASS and QGIS Integration: Sextante**

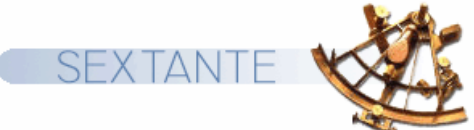

 $\odot$ 

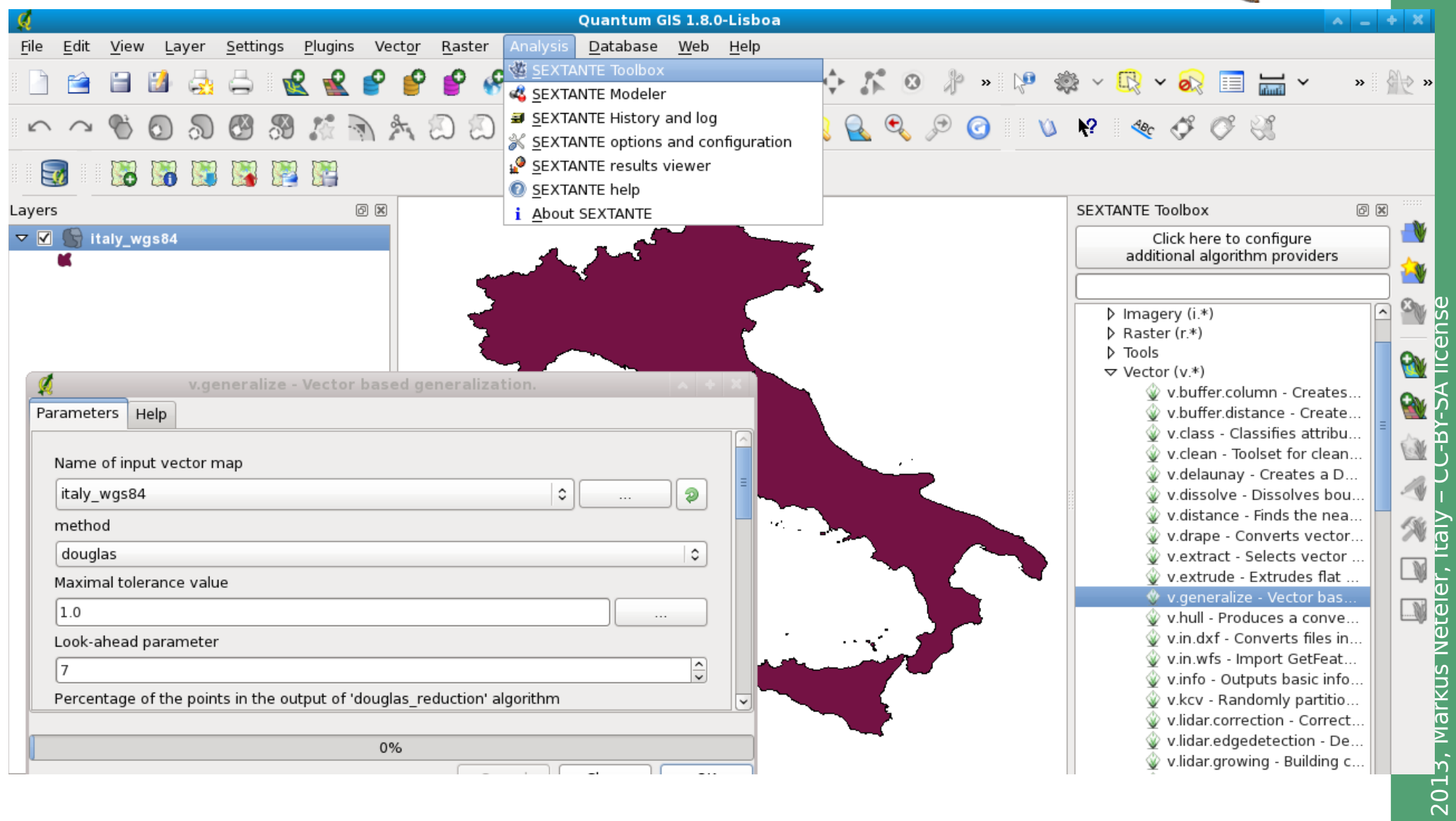

http://grass.osgeo.org/wiki/GRASS and Sextante

## **SEXTANTE - GRASS Integration: Modeller**

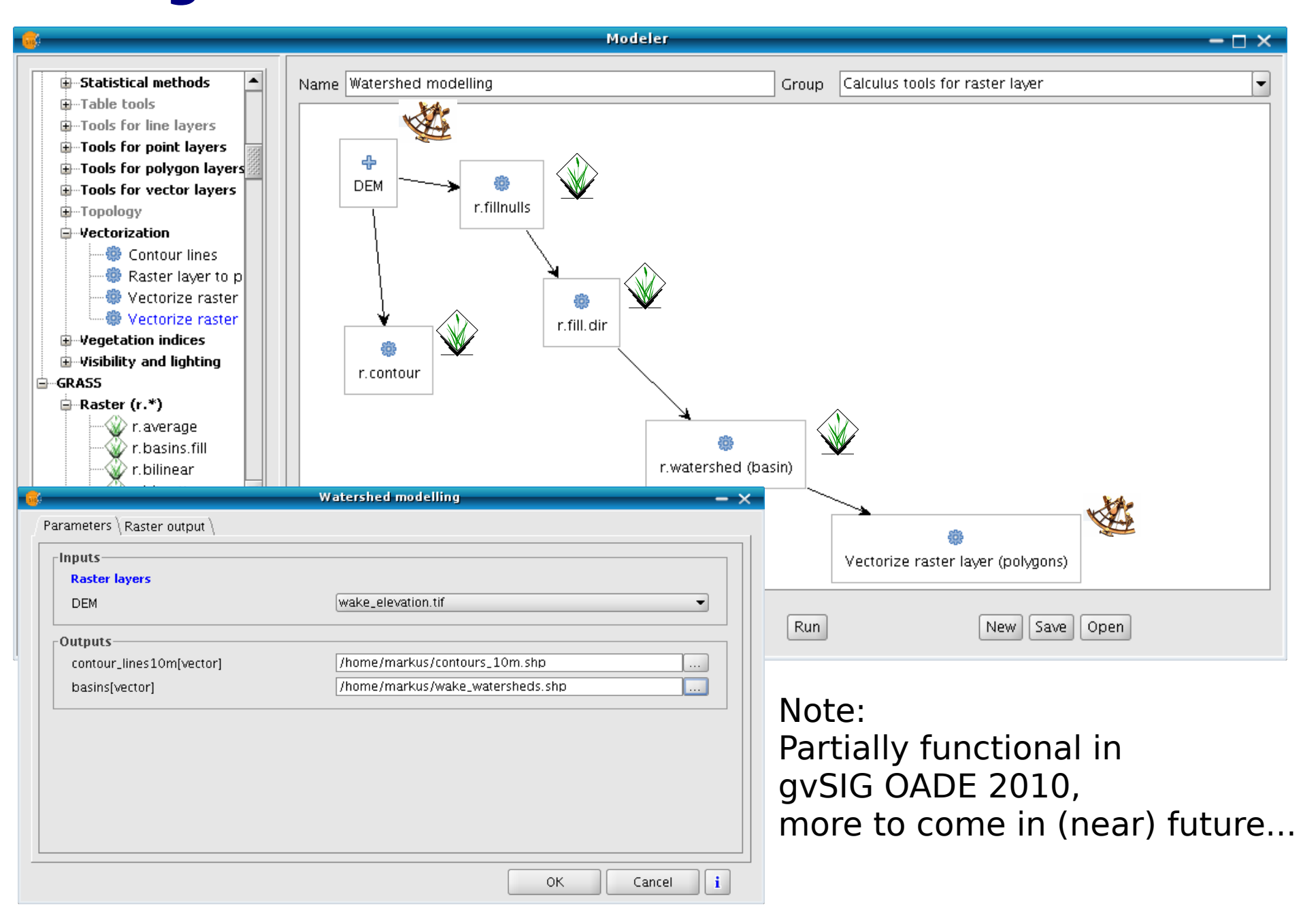

## QGIS-Sextante - Using GRASS in QGIS via Sextante

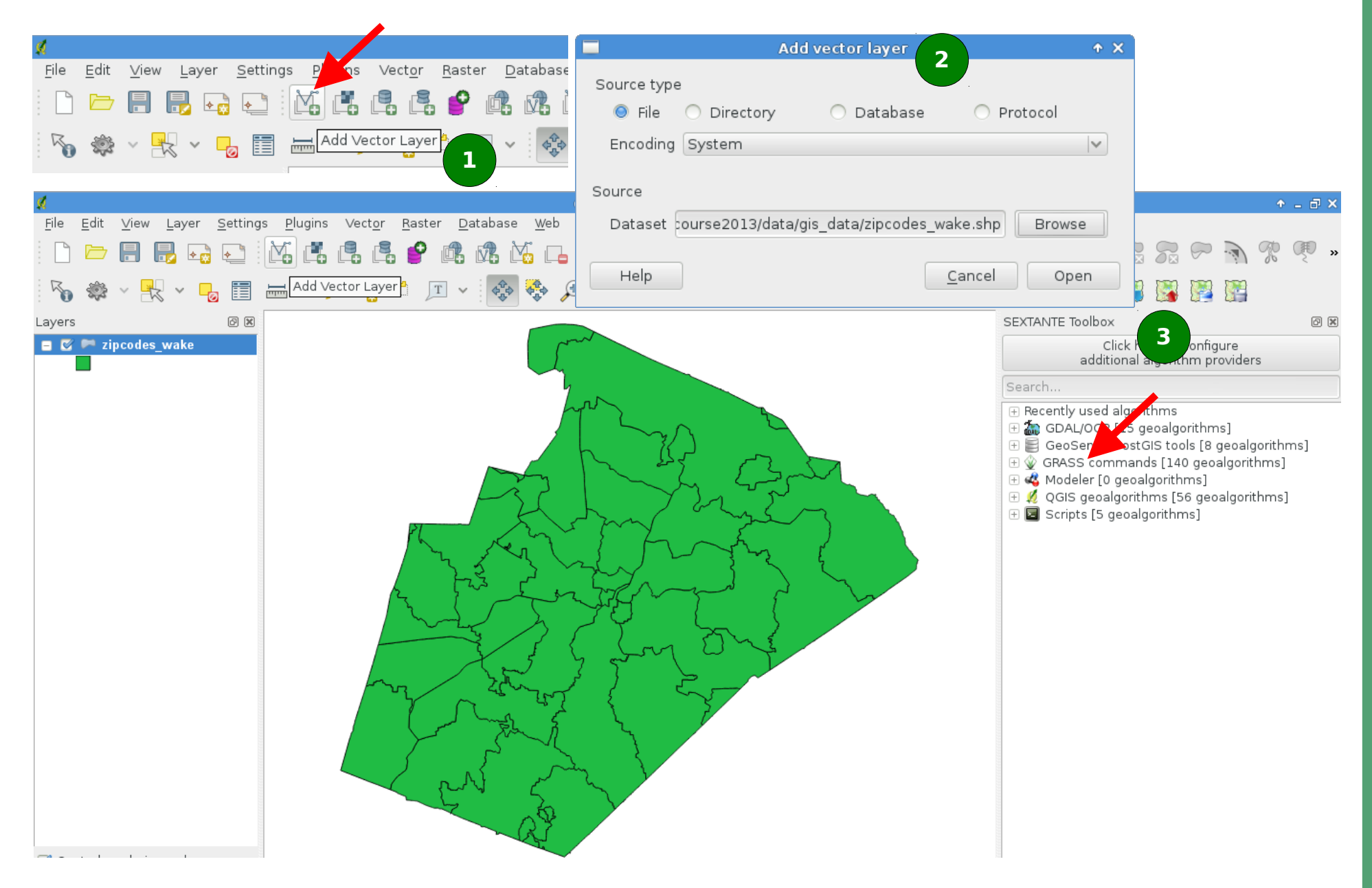

## **QGIS-Sextante – Vector dissolving example**

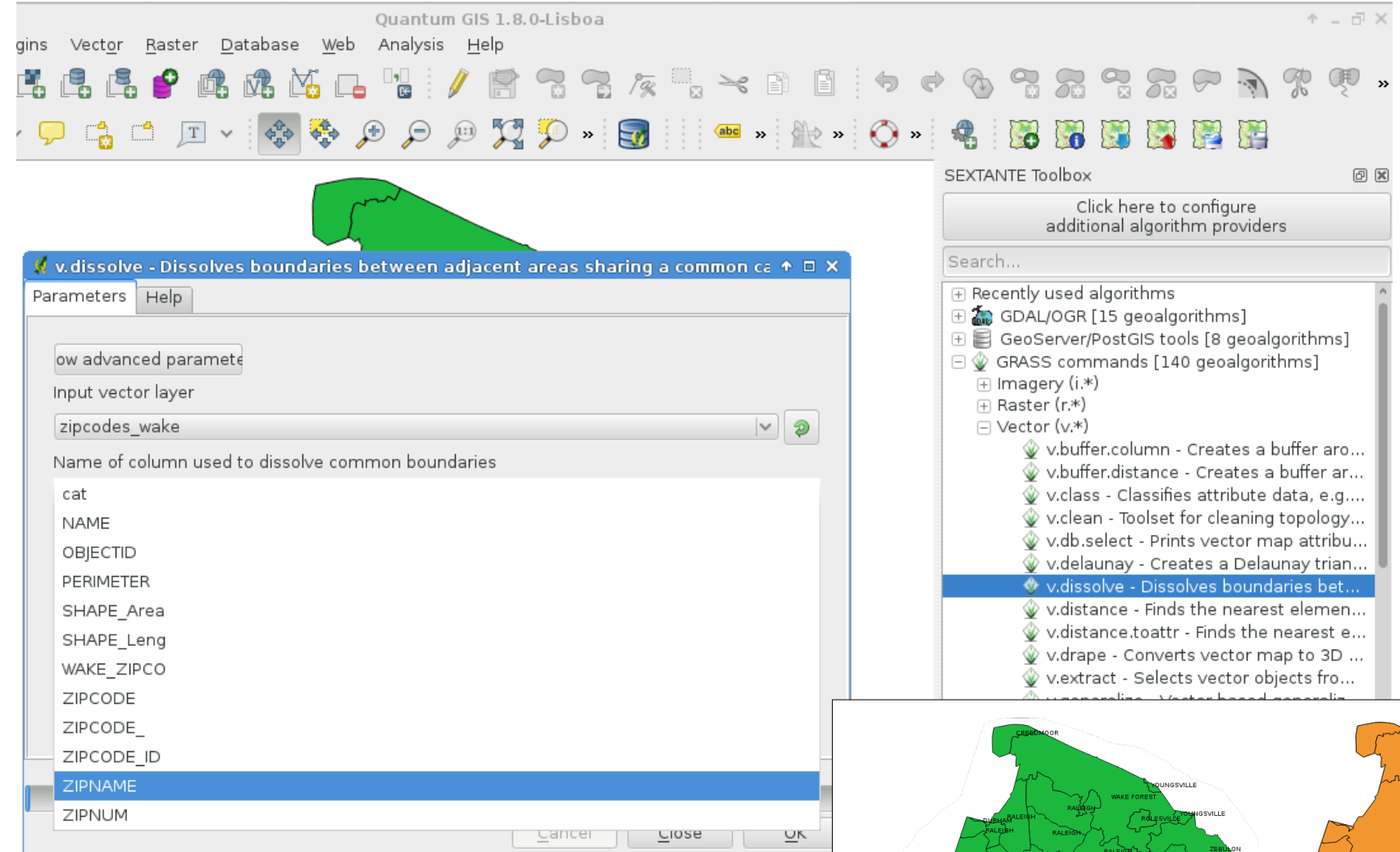

#### **Dissolving geometry by string column attributes:**

Sextante calls GRASS GIS in a virtual session which deliver the result back (here SHAPE file)

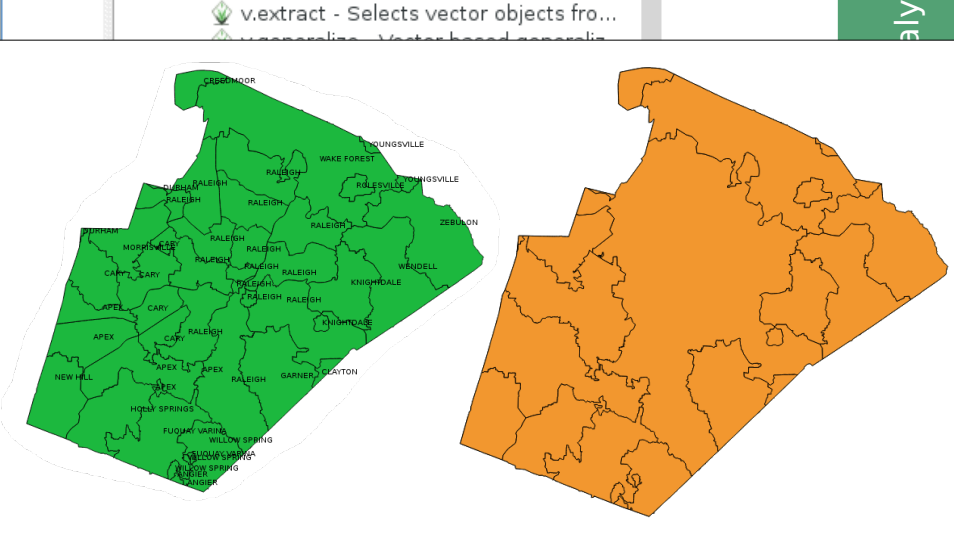

## **GRASS 7: Native WPS Support**

```
r.arow --wps-process-description
<?xml version="1.0" encoding="UTF-8"?>
<wps:ProcessDescriptions xmlns:wps="http://www.opengis.net/wps/1.0.0"
xmlns:ows="http://www.opengis.net/ows/1.1"
xmlns:xlink="http://www.w3.org/1999/xlink"
xmlns:xsi="http://www.w3.org/2001/XMLSchema-instance"
xsi:schemaLocation="http://www.opengis.net/wps/1.0.0
http://schemas.opengis.net/wps/1.0.0/wpsDescribeProcess response.xsd"
service="WPS" version="1.0.0" xml:lang="en-US">
        <ProcessDescription wps:processVersion="1" storeSupported="true" statusSupported="true">
                <ows:Identifier>r.grow</ows:Identifier>
                <ows:Title>Generates a raster map laver with contiguous areas grown by one cell.</ows:Title>
                <ows:Abstract>The manual page of this module is available here: http://grass.osgeo.org/grass70/manuals/html70 use
                <ows:Metadata xlink:title="raster" />
                <DataInputs>
                        <Input minOccurs="1" maxOccurs="1">
                                <ows:Identifier>input</ows:Identifier>
                                <ows:Title>Name of input raster map</ows:Title>
                                <ComplexData maximumMegabytes="2048">
                                        <Default>
                                                 <Format>
                                                         <MimeType>image/tiff</MimeType>
                                                 \lt/Format>
                                        </Default>
                                        <Supported>
                                                 <Format>
                                                         <MimeType>image/tiff</MimeType>
                                                 \lt/Format>
                                                 <Format>
                                                         <MimeType>image/geotiff</MimeType>
                                                 \lt/Format>
                                                 <Format>
                                                         cMimeIvnesannlication/geotiffc/MimeIvnes
```
## **GRASS and R Integration**

GRASS 7.0.svn (nc\_spm\_08\_grass7): $\sim$  > R

R version 3.0.1 (2013-05-16) -- "Good Sport" Copyright (C) 2013 The R Foundation for Statist Platform: x86\_64-redhat-linux-gnu (64-bit)

> library(spgrass6) Loading required package: sp

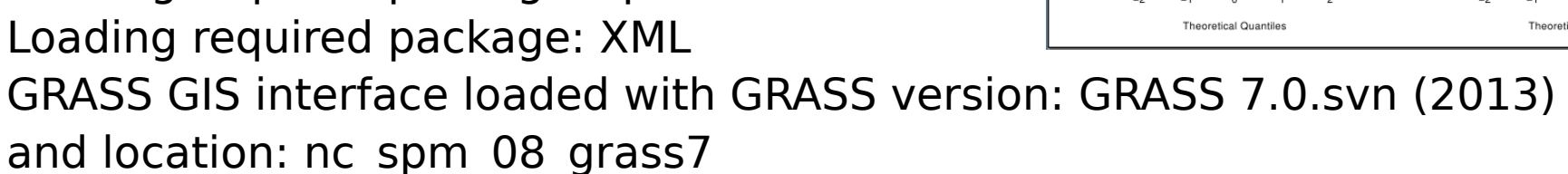

 $\geq$ 

…

...

> myrast <- readRAST6(c("geology", "elevation"), cat=c(TRUE, FALSE)) > myvect <- readVECT6("roads")

```
> writeRAST6(myrast, "elev_filt", zcol="elev")
```
#### **Zinc contemination severence Elood frequency classes** 269000 271000 272000 27200 270000 Histogram of utm.maas\$Zr Histogram of log(utm.maas\$Zn)  $\circ$  $\overline{\omega}$ utm maas\$7 Normal Q-Q Plot<br>Zn data Normal Q-Q Plot  $log(Zn)$  data **FOO** ample Quantiles gle Quantile  $6.0$ So **Theoretical Quantiles**

# Visualization

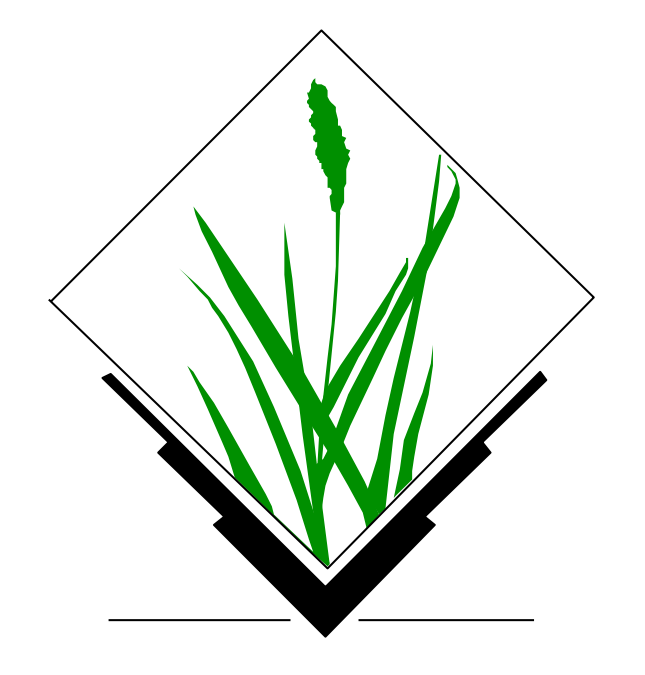

# **Visualization: GRASS data export<br>to for Augmented Reality**

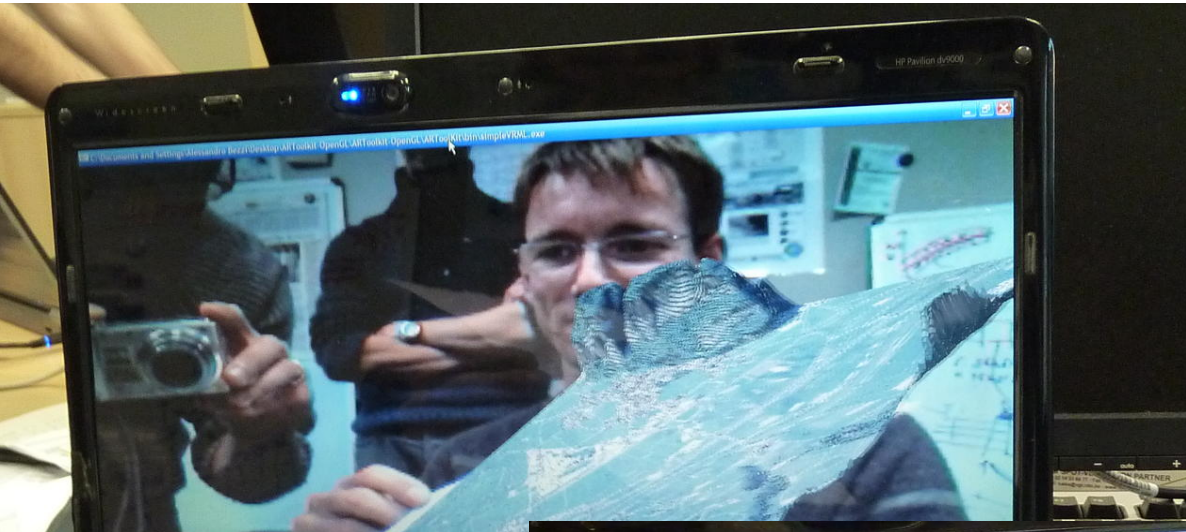

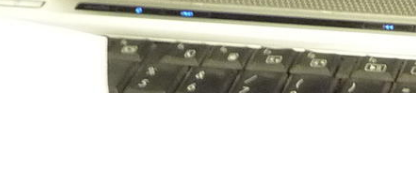

GRASS GIS, Paraview, and **ARToolkit** 

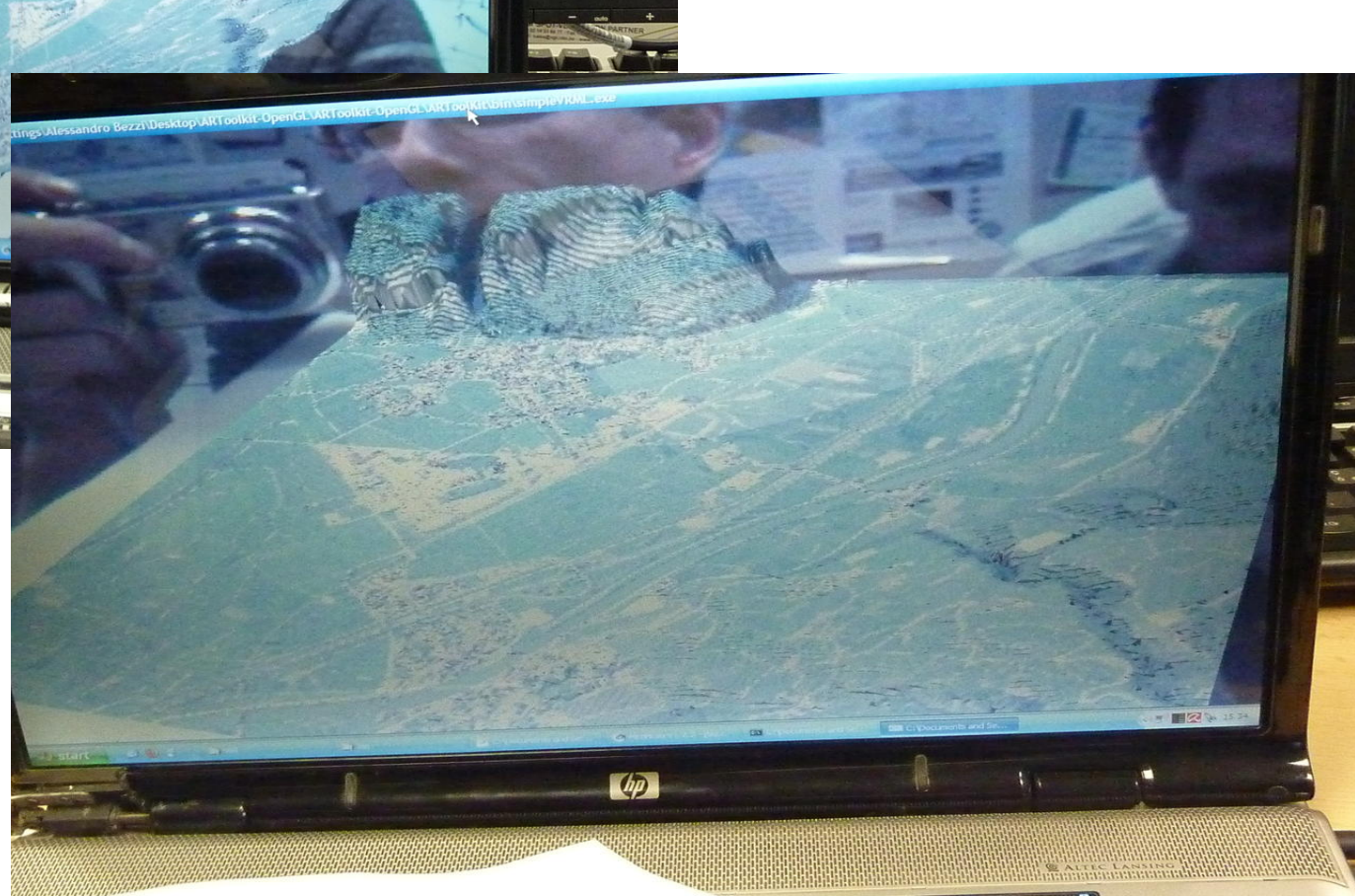

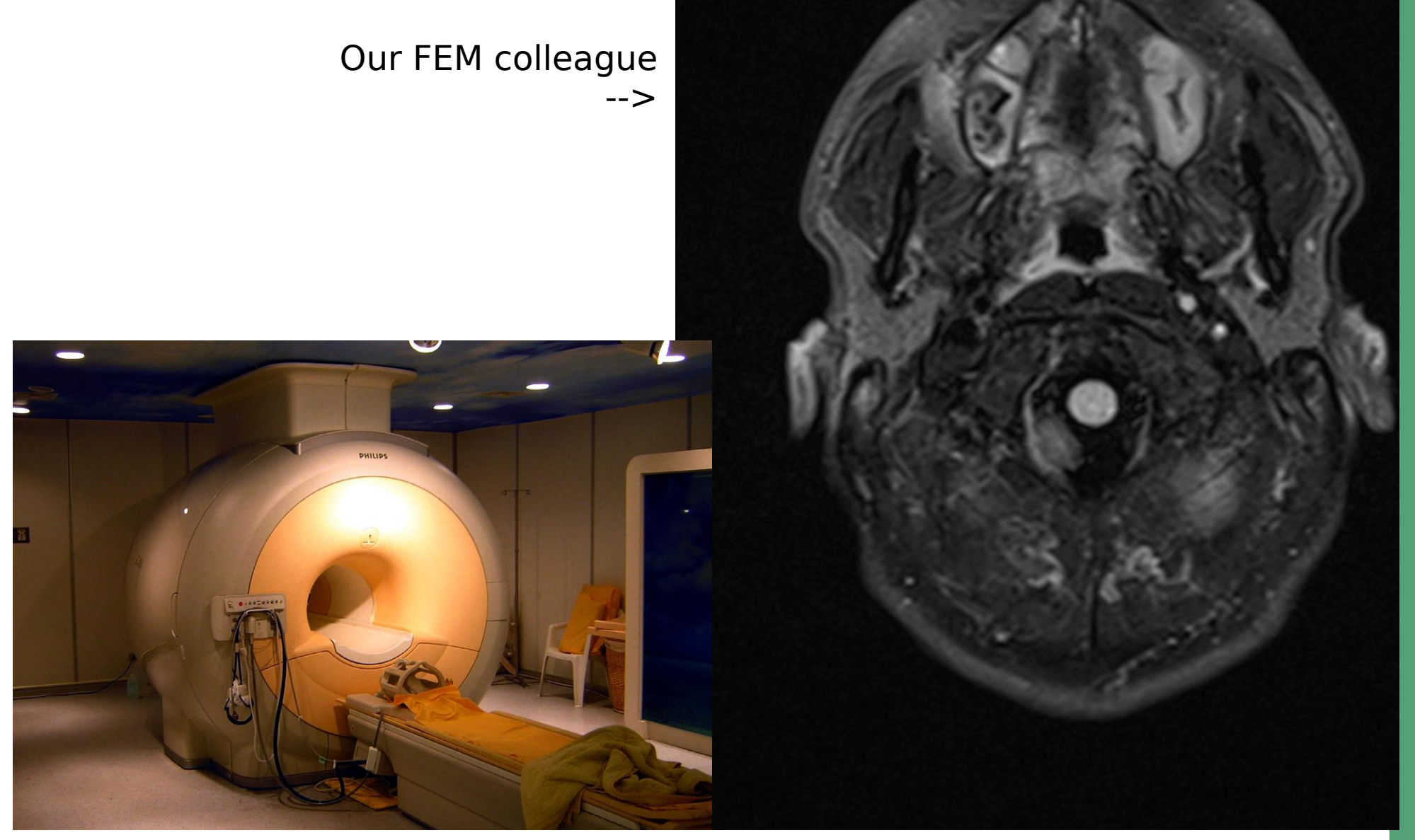

http://it.wikipedia.org/wiki/Imaging\_a\_risonanza\_magnetica

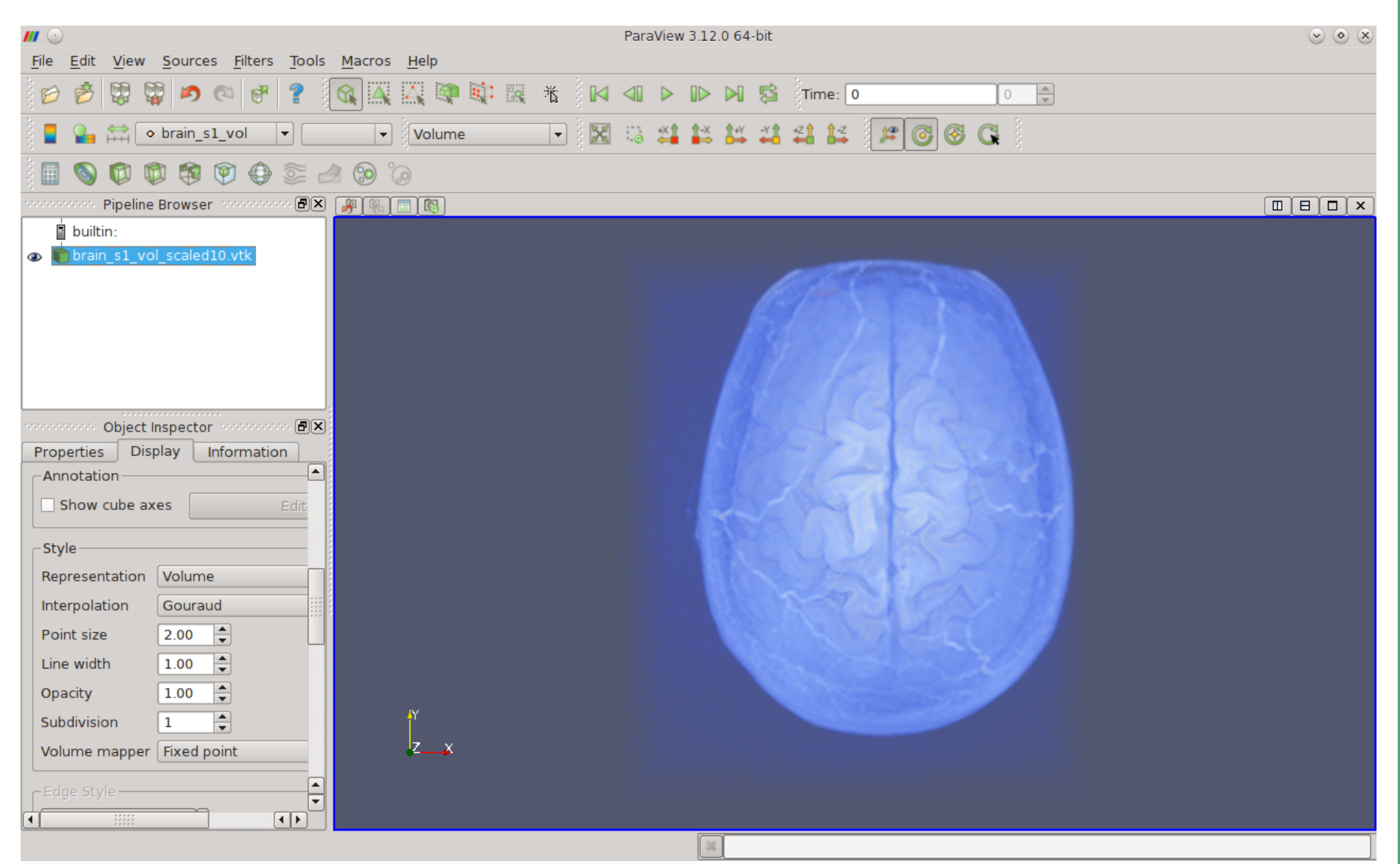

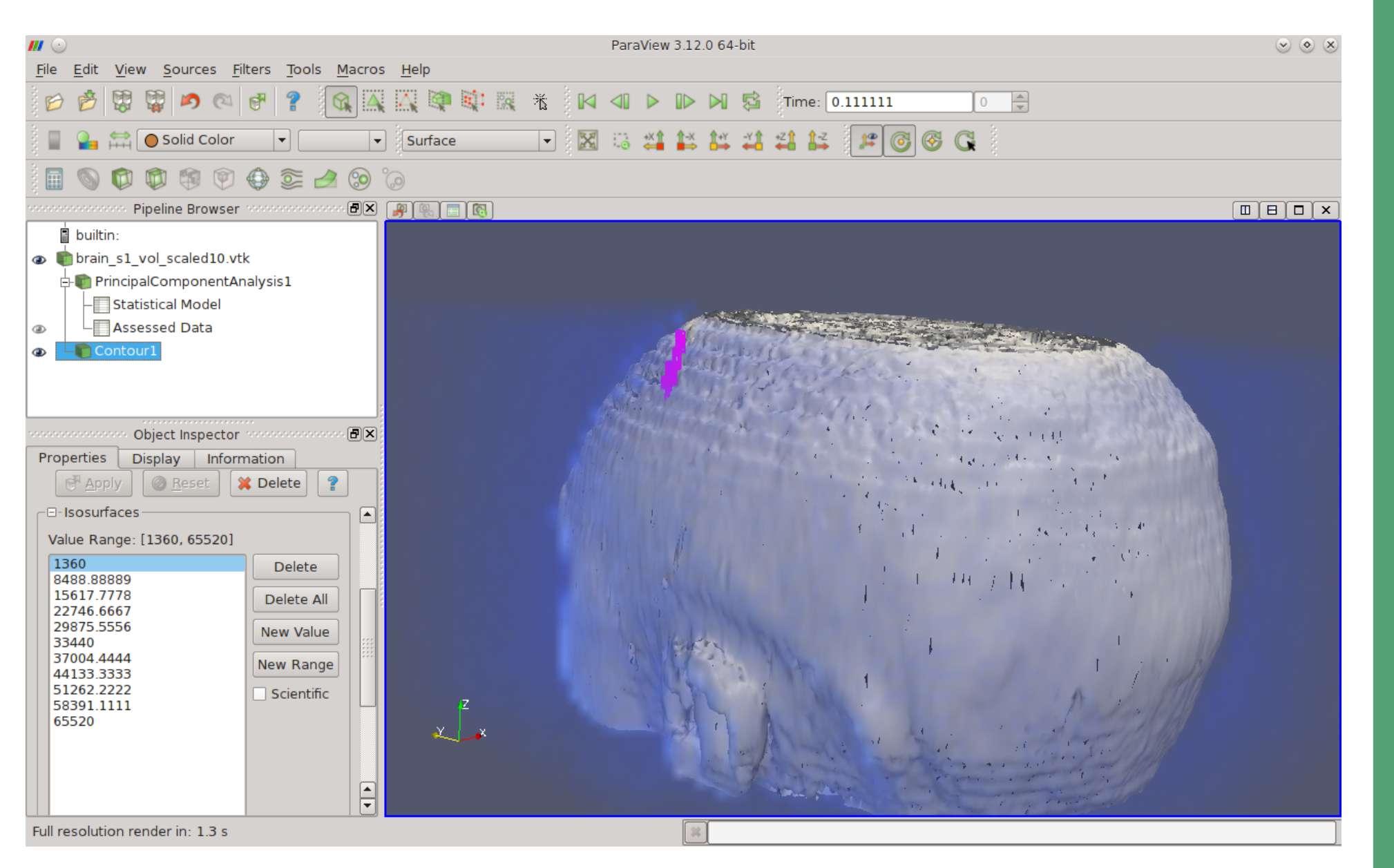

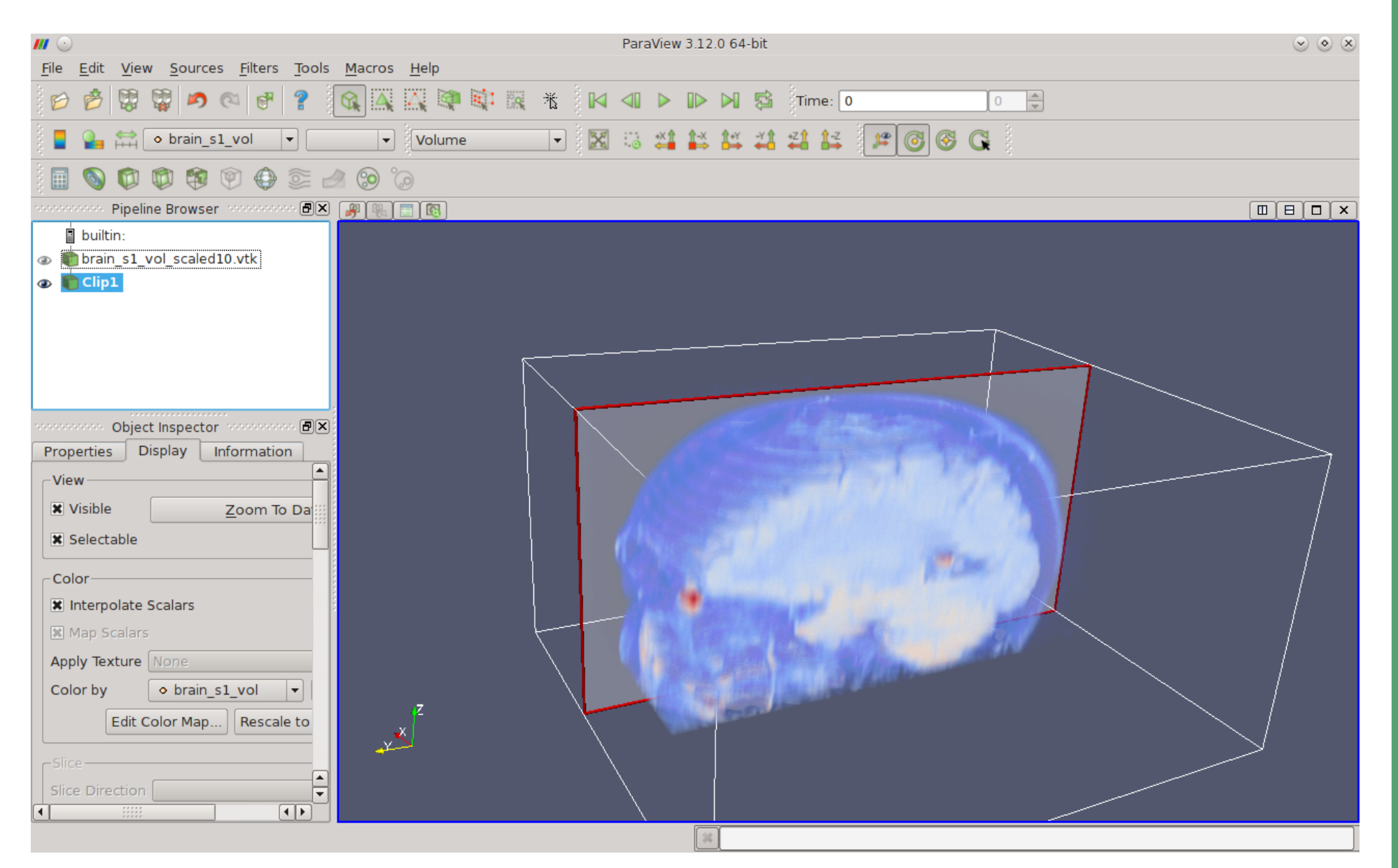

## **GRASS 7: News in Image processing**

- Improved modules:
- Georectification
- Orthorectification
- Atmospheric correction
- **Terrain correction**
- Landsat cloud detection

## **Ortho-rectification of aerial images**

#### **Why using the DEM for image rectification:**

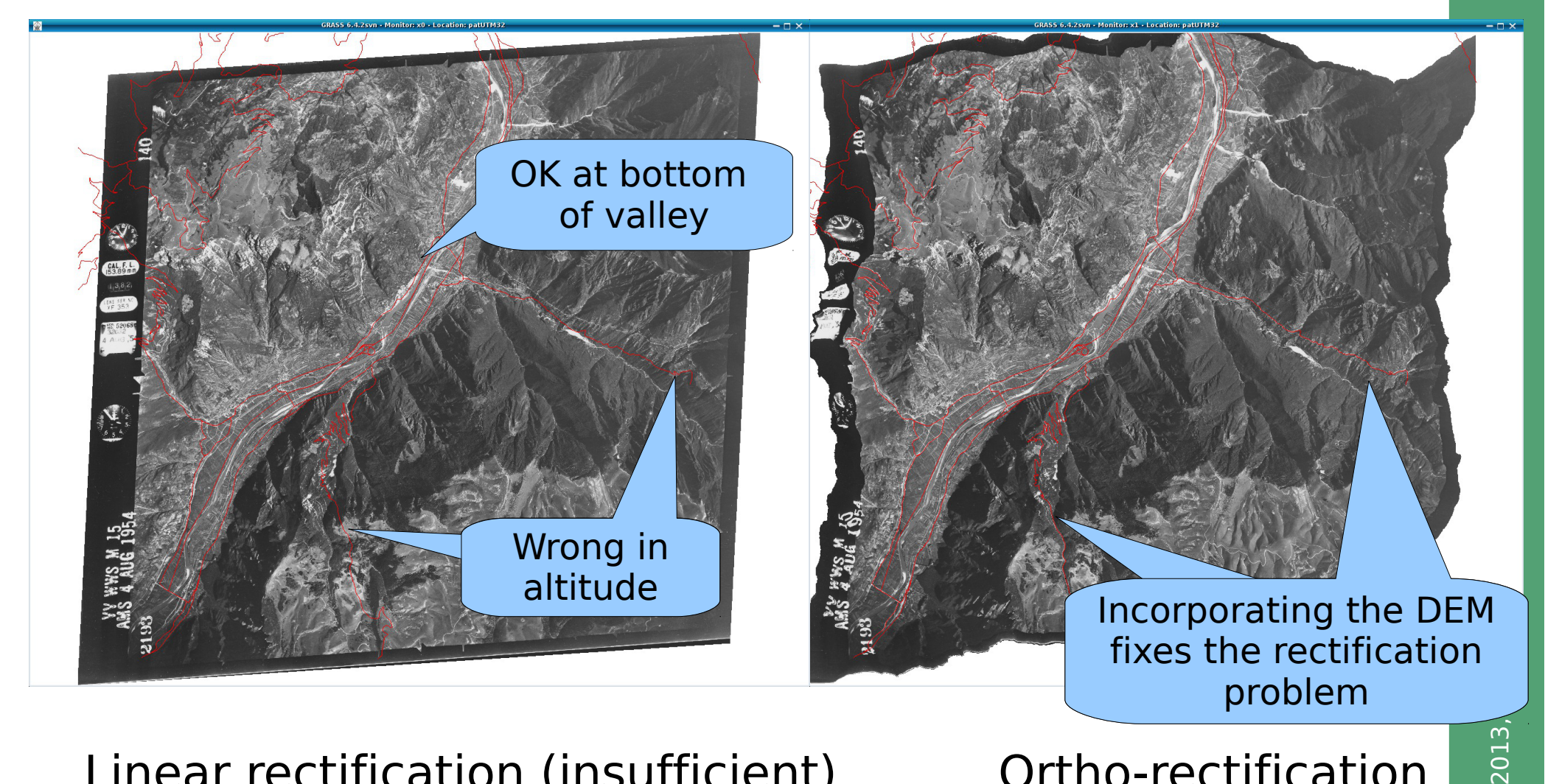

## Linear rectification (insufficient)

Ortho-rectification

 $\copyright$ 

(Problem commonly seen in Google Earth)

## **GRASS 7: New bivariate Scatterplots**

#### LANDSAT 7 2002 channels 1 and 3 of Wake county, NC

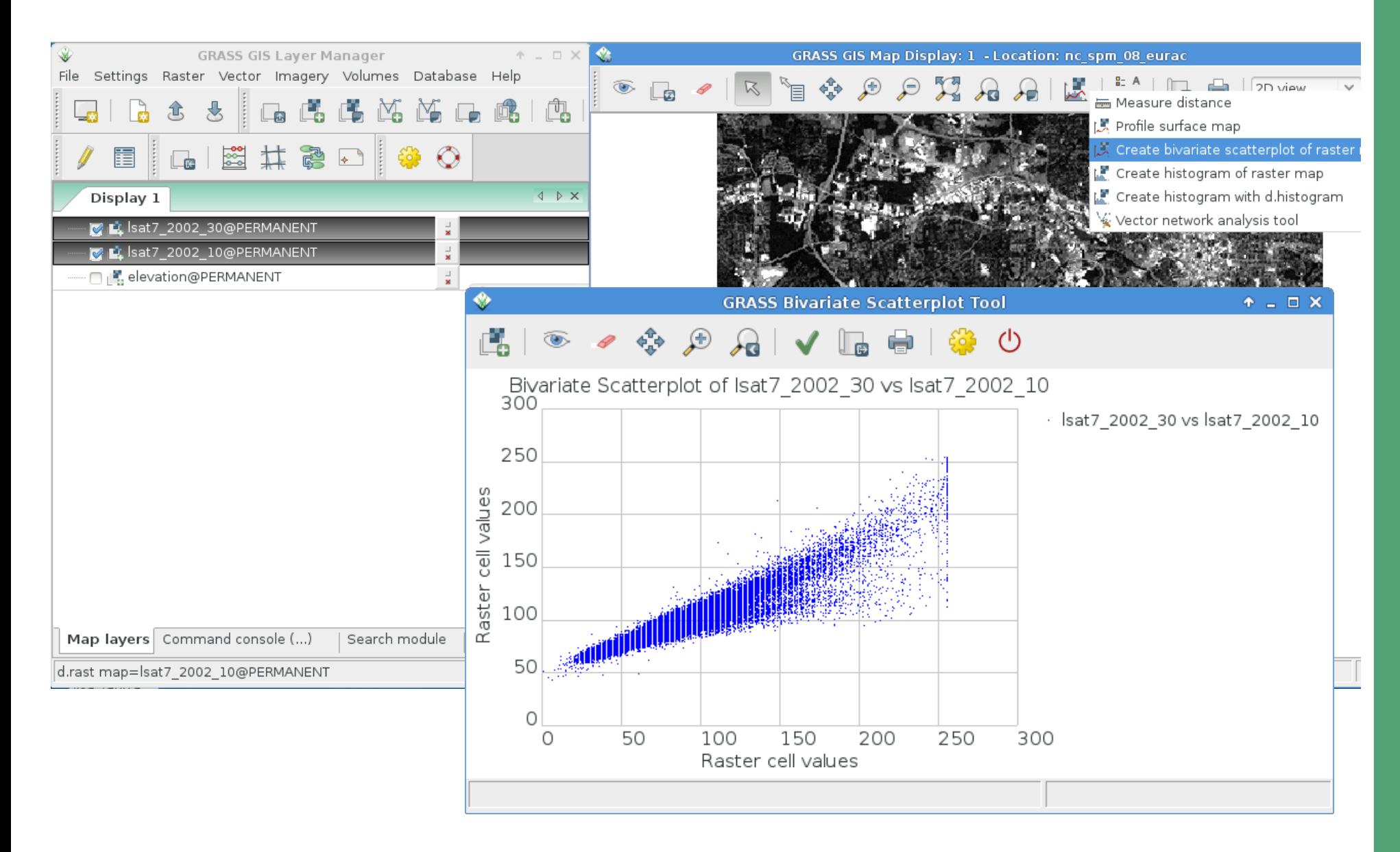

2013, Markus Neteler, Italy - CC-BY-SA license  $\odot$ 

## **Supervised image classification**

http://geo.fsv.cvut.cz/~landa/publications/2012/ogrs2012/poster/figures/<br>synewised classification roal

 $\odot$ 

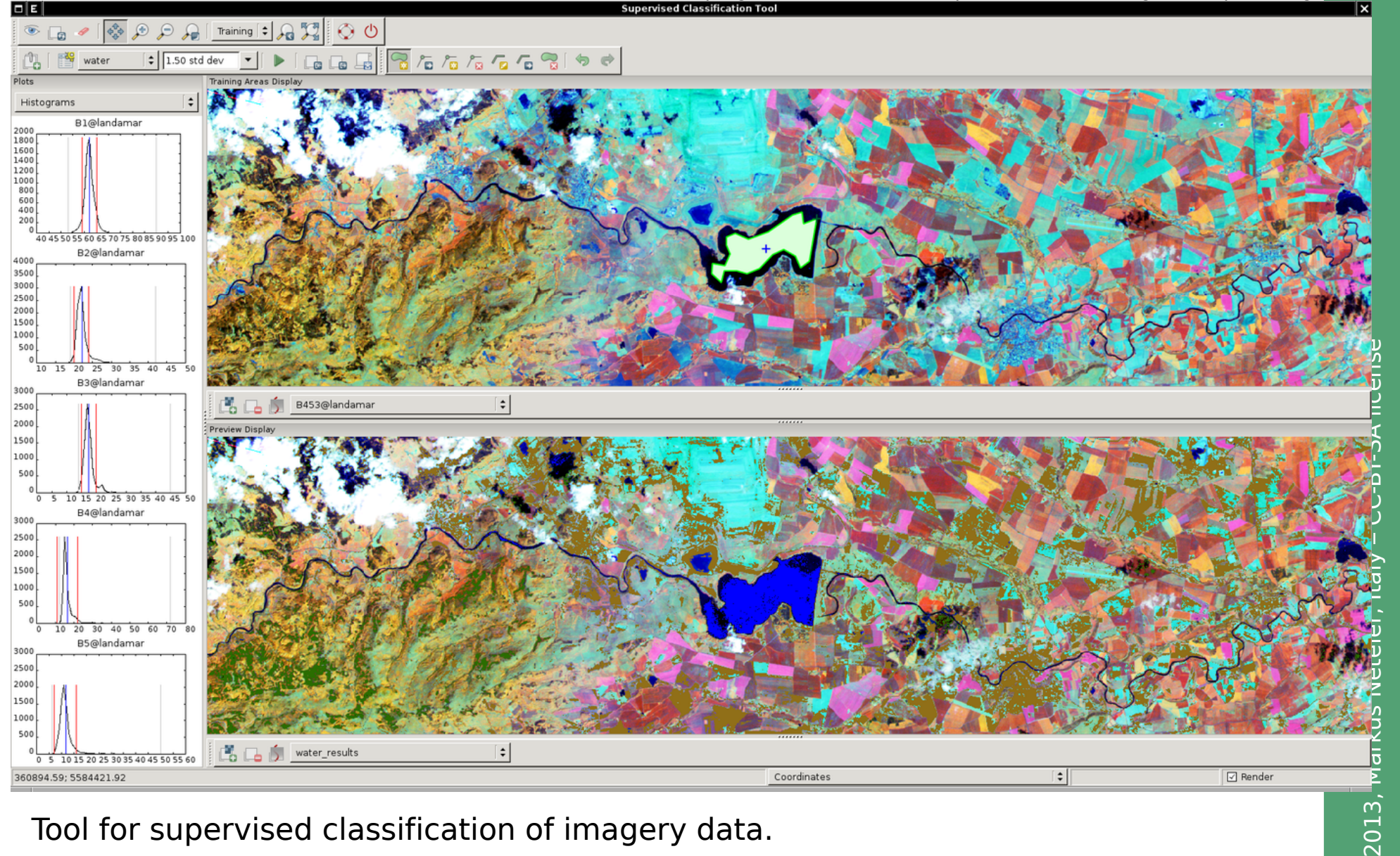

Tool for supervised classification of imagery data.

Generates spectral signatures for an image by allowing the user to outline regions of interest.

## **Unsupervised image classification – Segmentation**

[i.segment](http://grass.osgeo.org/grass70/manuals/i.segment.html) - Identifies segments (objects) from imagery data.

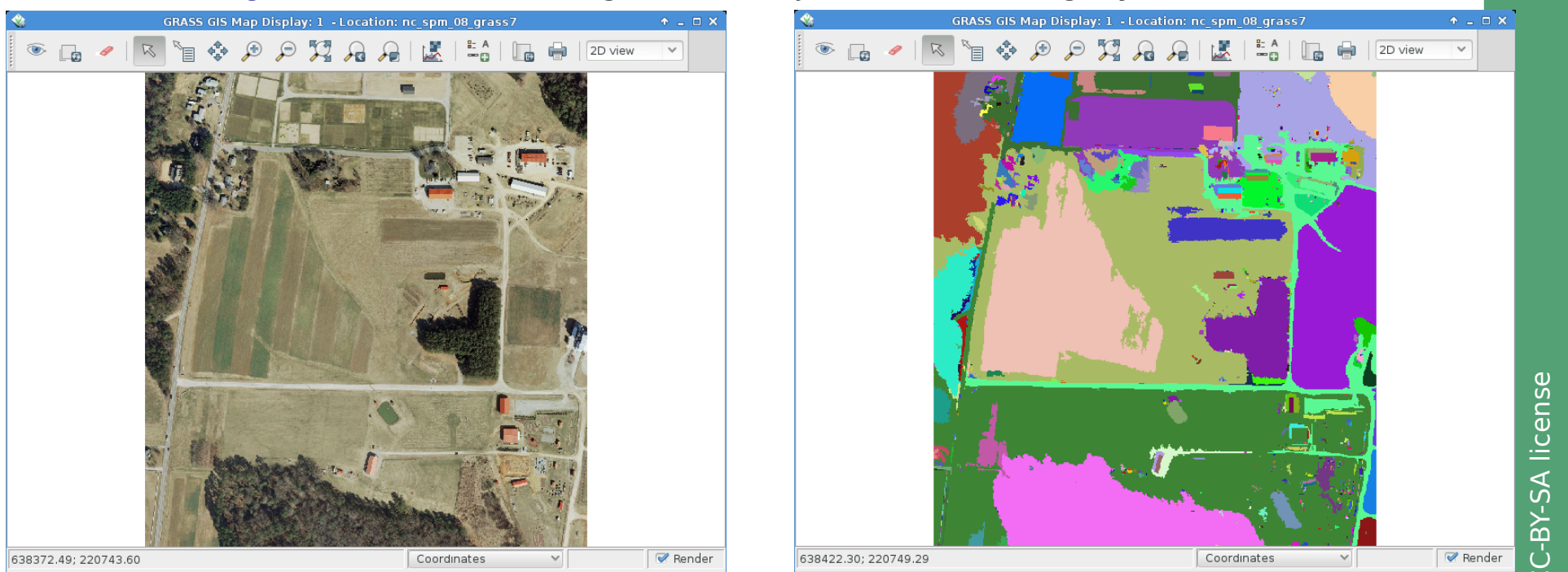

–  $#$  set comp. region to orthophoto but align pixels to elevation map (for speed reasons in # this demonstrational exercise – for real work please use the true resolution) g.region rast=ortho2010\_t792\_subset\_20cm.blue align=elev\_lid792\_1m -p

# Note: the RGB bands are organized as a group i.segment group=ortho2010\_t792\_subset\_20cm \ output=ortho2010\_t792\_subset\_20cm\_segment \ goodness=ortho2010 t792 subset 20cm seg fit \ threshold=0.25

Finally vectorize with r.to.vect

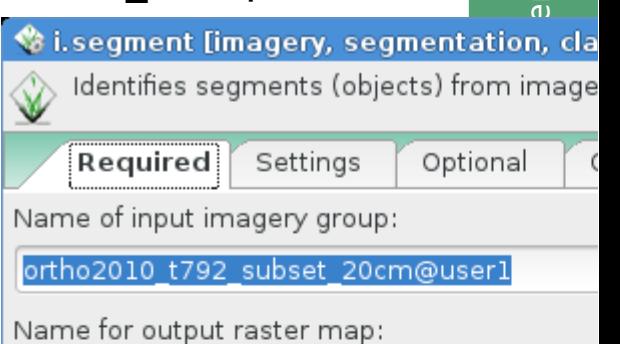

ortho2010 t792 subset 20cm segment

Difference threshold between 0 and 1:

## **Where is the stuff?**

#### **GRASS GIS** Software:

Free download for MS Windows, MacOSX, Linux and source code: <http://grass.osgeo.org/download/>

Addons (user contributed extensions): [http://grasswiki.osgeo.org/wiki/GRASS\\_AddOns](http://grasswiki.osgeo.org/wiki/GRASS_AddOns)

#### **Free sample data**:

Rich data set of North Carolina (NC) … available as GRASS GIS location and in common GIS formats <http://grass.osgeo.org/download/sample-data/>

### **User Help**:

**Mailing lists** (also in different languages):

<http://grass.osgeo.org/support/>

#### **Wiki**:

<http://grasswiki.osgeo.org/wiki/>

#### **Manuals**:

<http://grass.osgeo.org/documentation/manuals/>

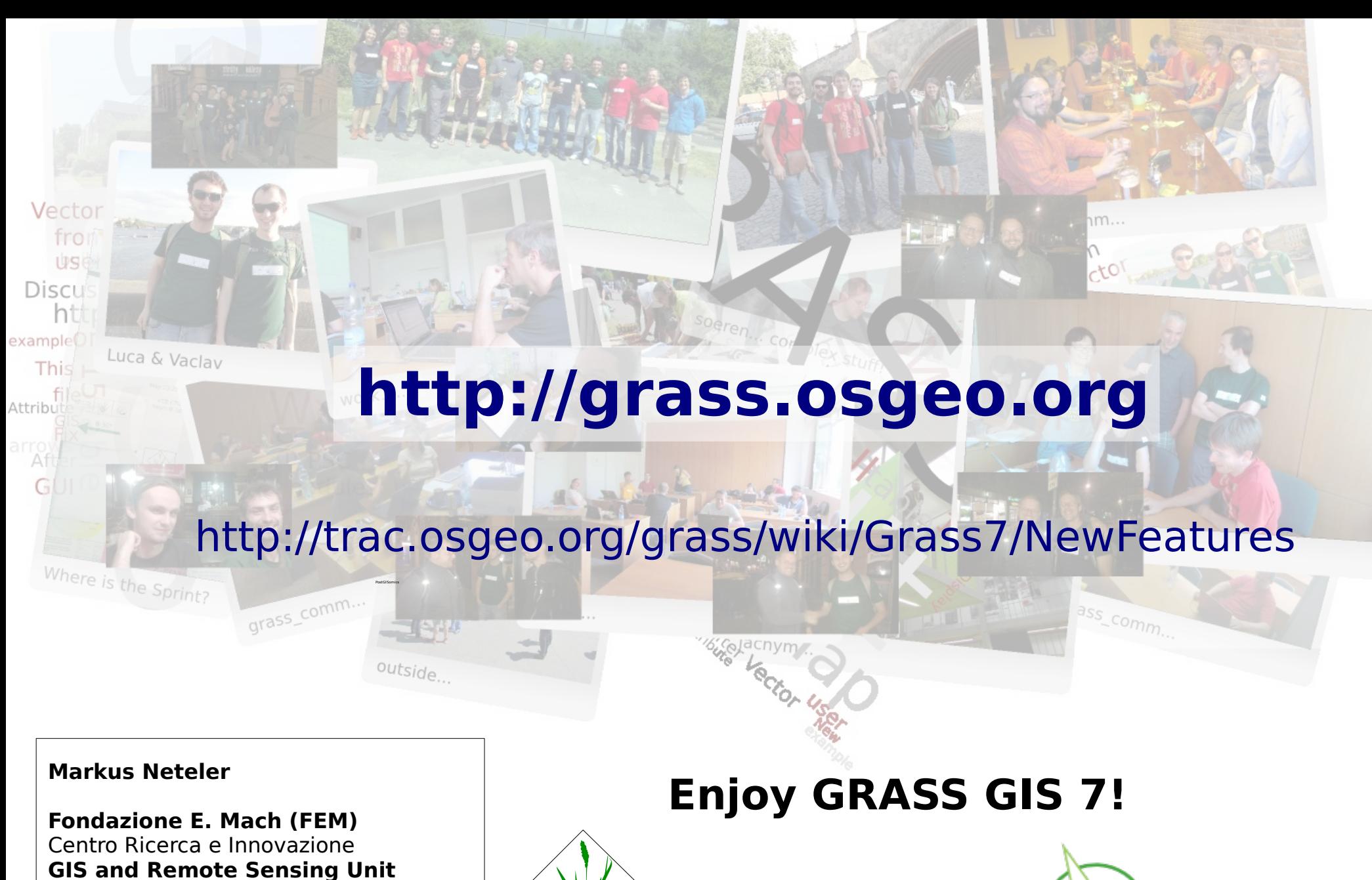

38010 S. Michele all'Adige (Trento), Italy [http://gis.cri.fmach.it](http://gis.cri.fmach.it/) [http://www.osgeo.org](http://www.osgeo.org/)

[markus.neteler@fmach.it](mailto:markus.neteler@fmach.it) [neteler@osgeo.org](mailto:neteler@osgeo.org)

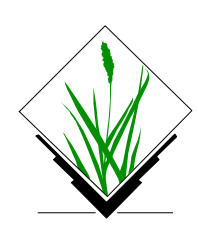

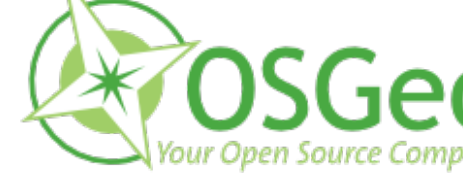

**THANKS!**